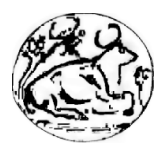

# ΤΕΧΝΟΛΟΓΙΚΟ ΕΚΠΑΙ∆ΕΥΤΙΚΟ Ι∆ΡΥΜΑ ΚΡΗΤΗΣ, ΠΑΡΑΡΤΗΜΑ ΧΑΝΙΩΝ ΣΧΟΛΗ ΤΕΧΝΟΛΟΓΙΚΩΝ ΕΦΑΡΜΟΓΩΝ ΤΜΗΜΑ ΗΛΕΚΤΡΟΝΙΚΗΣ

# "Πρόγραµµα Τηλεκατεύθυνσης Ηλεκτροκίνητου Μοντέλου Οχήµατος"

 Πτυχιακή Εργασία του σπουδαστή Νικόλαου Κοµπολάκη

 Εισηγητής καθηγητής Ιωάννης Εµµ. Τωµαδάκης

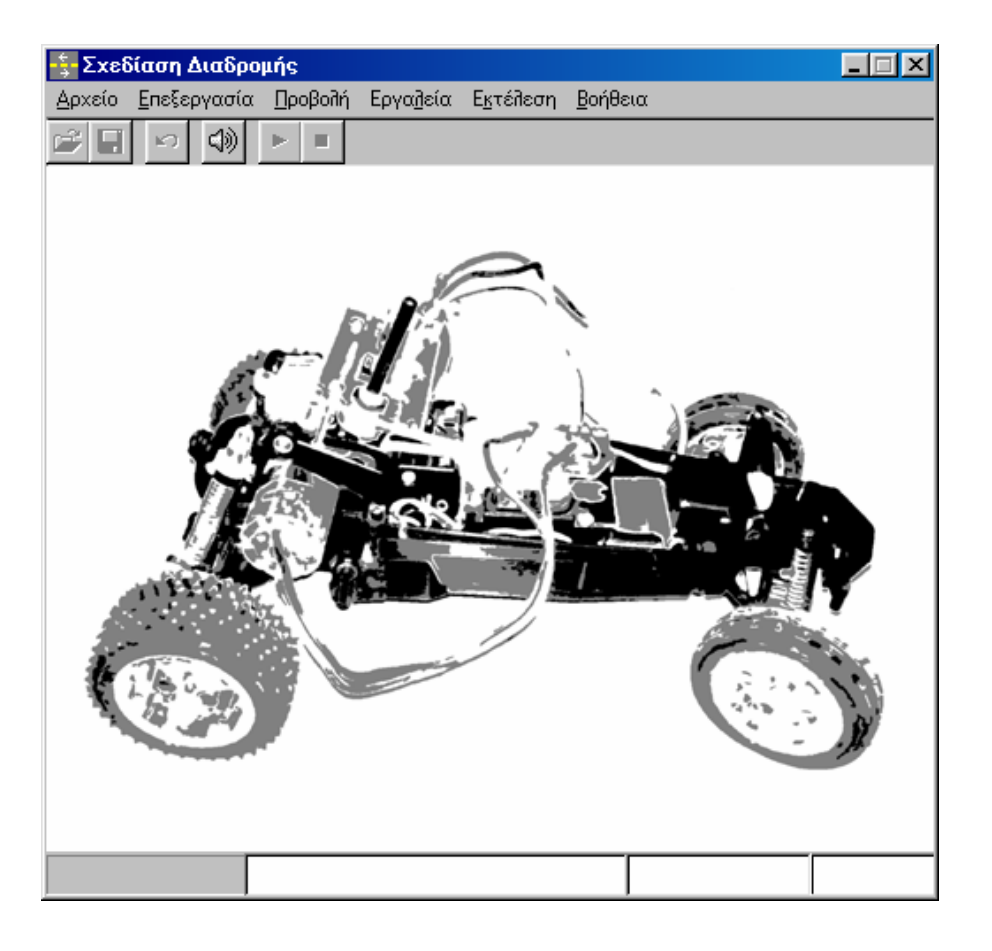

# "Electric Vehicle Remote Control Program"

 Thesis of Nick Kompolakis Supervisor: Ioannis Emm. Tomadakis

# ΧΑΝΙΑ ∆ΕΚΕΜΒΡΙΟΣ 2004

#### ΠΡΟΛΟΓΟΣ

Αυτή η εφαρµογή ελέγχει την κίνηση ενός τηλεχειριζόµενου οχήµατος µέσω της σειριακής θύρας ενός Η/Υ. Ο έλεγχος γίνεται στην ταχύτητα και τη γωνία στροφής του οχήµατος. Το πρόγραµµα ελέγχου της εφαρµογής έχει υλοποιηθεί µε τη VISUAL BASIC.

Ο έλεγχος γίνεται σε πραγµατικό και µη πραγµατικό χρόνο. Στον έλεγχο µη πραγµατικού χρόνου ο χειριστής σχεδιάζει µια διαδροµή, την οποία ακολουθεί στη συνέχεια το όχηµα. Στον έλεγχο πραγµατικού χρόνου ελέγχονται η ταχύτητα και η γωνία στροφής κατά τη διάρκεια της κίνησης του οχήµατος.

Ο έλεγχος του οχήµατος επιτυγχάνεται µε τη χρησιµοποίηση δύο ψηφιακών ποτενσιόµετρων, τα οποία έχουν αντικαταστήσει δύο αναλογικά στην κονσόλα τηλεχειρισµού του οχήµατος.

#### **FOREWORD**

Using this program we can remote control an electric model of a car through the serial port of a PC. The program controls the velocity and the angle of the vehicle's turn. The program has been written using VISUAL BASIC.

The control can be in real time and in unreal time. In the unreal time control the user draws a route, which is followed by the model afterwards. In the real time control, the velocity and the angle of the vehicle's turn are controlled during the vehicle' s kinesis.

The program controls the vehicle by using two digital potentiometers, which replaced two analog ones on the vehicle's radio control system.

# ΠΕΡΙΕΧΟΜΕΝΑ

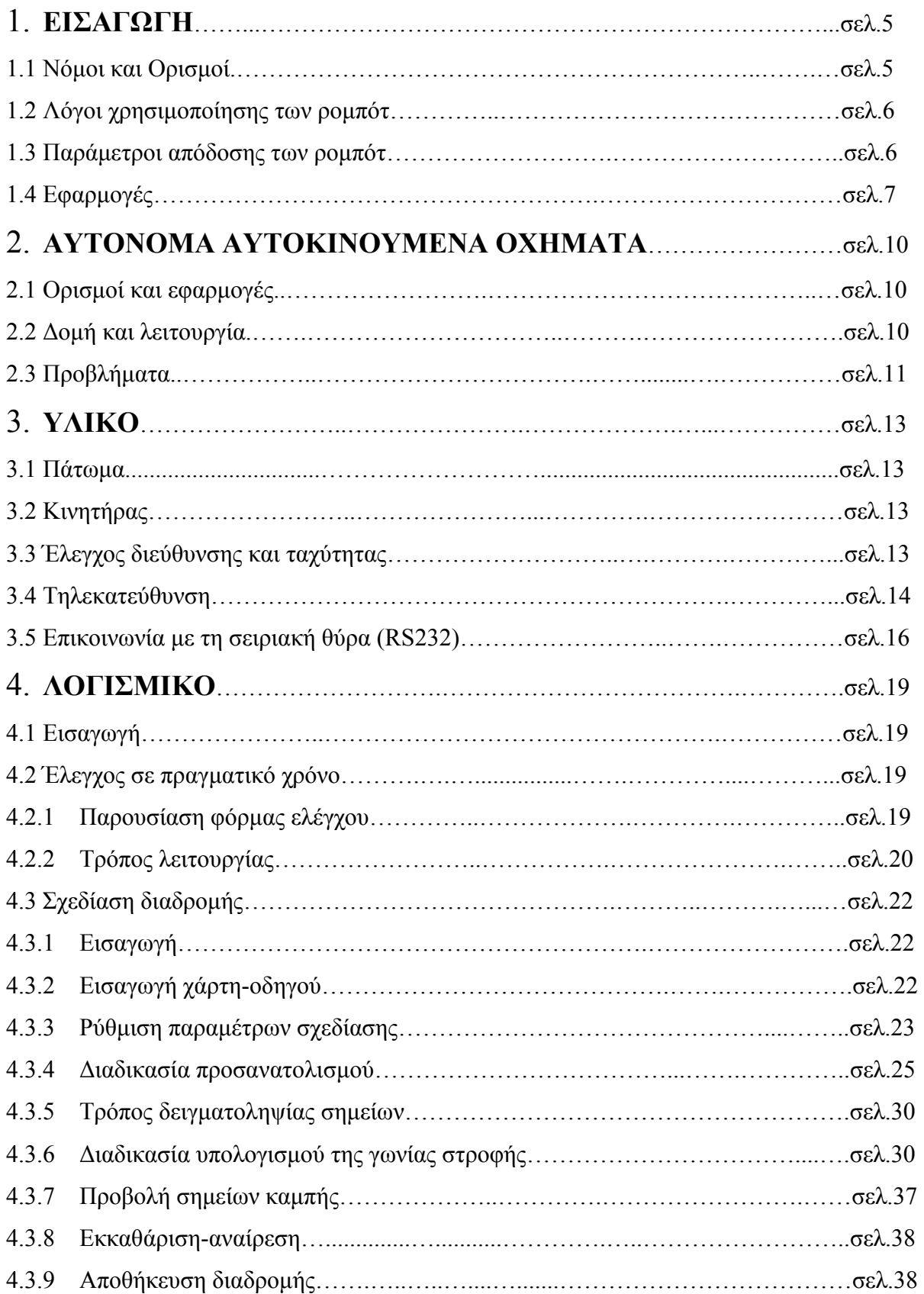

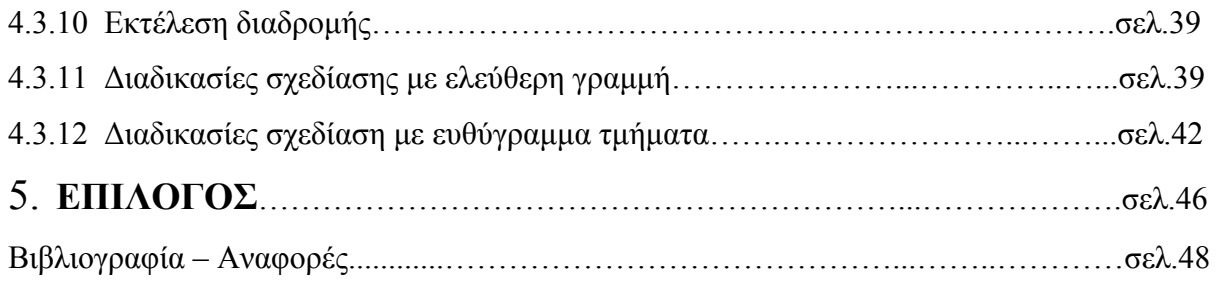

# 1. ΕΙΣΑΓΩΓΗ

# 1.1 Νόµοι και Ορισµοί

Η πρώτη αναφορά στον όρο Ροµπότ έγινε στην δεκαετία του 1920 από τον Τσέχο συγγραφέα Capek. Θεµελιωτής της ροµποτικής υπήρξε ο Ισαάκ Ασίµοφ, ο οποίος το 1942 διατύπωσε τους «τρεις νόµους της ροµποτικής»

- 1. Ένα ροµπότ δεν µπορεί να τραυµατίσει ένα ανθρώπινο ον, ή, εξαιτίας αδράνειας του, να επιτρέψει τον τραυµατισµό ενός ανθρώπινου όντος.
- 2. Ένα ροµπότ πρέπει να υπακούει στις εντολές οι οποίες του δίνονται από ανθρώπινα όντα εκτός από αυτές που έρχονται σε αντίθεση µε τον πρώτο νόµο.
- 3. Ένα ροµπότ πρέπει να προστατεύει την ύπαρξη του εφόσον αυτή η προστασία δεν έρχεται σε αντίθεση µε τον πρώτο ή το δεύτερο νόµο.

Οι ορισµοί που παρατίθενται παρακάτω αφορούν θεµελιώδεις έννοιες που χρησιµοποιούνται στη ροµποτική:

Μηχανοποίηση (mechanization):είναι η χρήση µηχανών που αναλαµβάνουν µερικές από τις εργασίες που εκτελούσαν οι άνθρωποι ή τα ζώα.

Αυτοµατοποίηση (automation):είναι η αυτοδιευθυνόµενη παραγωγική δραστηριότητα που είναι αποτέλεσµα του συνδυασµού της µηχανοποίησης και της υπολογιστικής ικανότητας. Τα αυτοµατοποιηµένα συστήµατα χρησιµοποιούν πληροφορία από ανάδραση έτσι ώστε να επιτυγχάνεται η επιθυµητή λειτουργία.

Εργαλείο (tool):είναι µια συσκευή που χρησιµοποιείται για να εκτελεστεί µια δράση. Όταν χρησιµοποιείται από τον άνθρωπο, ο άνθρωπος παρέχει την ισχύ και τον έλεγχο.

Μηχανή (machine):είναι µια συσκευή που χρησιµοποιεί µη ανθρώπινη ισχύ για να εκτελέσει µια δράση. Ο έλεγχος σε µια απλή µηχανή γίνεται από τον άνθρωπο.

Τηλεχειριστής (teleoperator):είναι µια µηχανή ικανή να δράσει από απόσταση µε τον έλεγχο του ανθρώπου.

Pομπότ (Robot):είναι μια ευέλικτη μηχανή που ελέγχει τις δράσεις της σε μια ποικιλία εργασιών χρησιµοποιώντας αποθηκευµένα προγράµµατα. Η ευελιξία εξασφαλίζεται από τη δυνατότητα προγραµµατισµού. Τα νοήµονα (ευφυή-intelligent) ροµπότ µπορούν να θέσουν τους στόχους τους, να προγραµµατίσουν τις δράσεις τους και να διορθώσουν τη λειτουργία τους σύµφωνα µε τις µεταβολές στο περιβάλλον τους.

#### 1.2 Λόγοι χρησιµοποίησης των ροµπότ

Οι λόγοι που έχουν κάνει τη χρήση των ροµπότ τόσο διευρυµένη και σε κάποιες περιπτώσεις επιτακτική κινούνται στον άξονα 4-D (dirty-difficult-dangerousdull), δηλαδή σε όσες δουλειές θεωρούνται βρόμικες, δύσκολες, επικίνδυνες ή ανιαρές. Επίσης σε εφαρµογές που θεωρείται οικονοµικότερη η χρήση των ροµπότ από τους ανθρώπους, ή, η παραγωγικότητα του ροµπότ είναι µεγαλύτερη συγκρινόµενη µε αυτή του ανθρώπου, προτιµάται η χρήση των ροµπότ.

#### 1.3 Παράµετροι απόδοσης των ροµπότ

Η απόδοση ενός ρομπότ είναι πολύ κρίσιμη για την επιτυχή χρήση του σε κάποια εφαρµογή. Οι πλέον κρίσιµες παράµετροι για τον καθορισµό της απόδοσης του ροµπότ παρατίθενταί παρακάτω:

∆ιακριτική Ικανότητα (resolution):είναι το µέτρο της µικρότερης δυνατής µεταβολής στη µεταβλητή έξοδο µιας συσκευής

Ακρίβεια (acuracy):είναι ο βαθµός στον οποίο η πραγµατική τοποθέτηση αντιστοιχεί στην επιθυµητή διατεταγµένη τοποθέτηση.

Επαναληψιµότητα (repeatability):είναι το µέτρο της απόκλισης επαναλαµβανόµενων κινήσεων τοποθέτησης (θέσης και προσανατολισµού), κάτω από τις ίδιες συνθήκες περιβάλλοντος, φορτίου και εργασίας.

# 1.4 Εφαρµογές

Σε ορισµένους τοµείς της επιστήµης και του εµπορίου η συχνότητα χρήσης ροµπότ είναι πολύ µεγάλη. Σε µια σειρά από βιοµηχανικές εφαρµογές οι οποίες είναι επικίνδυνες για τον άνθρωπο και η παραγωγικότητα του ροµπότ είναι καλύτερη έχει επικρατήσει η καθολική εφαρµογή των ροµπότ. Η διαχείριση επικίνδυνων υλικών (όπως τα χηµικά και τα ραδιενεργά), ο ψεκασµός , η ηλεκτροσυγκόλληση, οι µηχανουργικές κατεργασίες, η συναρµολόγηση οχηµάτων, η φόρτωση/ εκφόρτωση και η βαφή είναι εφαρµογές που η χρήση ροµπότ είναι καθολική και θεωρείται αυτονόητη. Στη διαστηµική και υποβρύχια εξερεύνηση καθώς και σε επιστηµονικές αποστολές σε δυσπρόσιτες περιοχές (όπως ηφαίστεια, υποθαλάσσιες βιοαποικίες σε µεγάλα βάθη) η χρήση των ροµπότ είναι επίσης πολύ διαδεδοµένη. Στην ιατρική έχει αρχίσει η χρήση ροµποτικής τεχνολογίας. Ροµποτικοί βραχίονες χρησιµοποιούνται σαν βοηθοί σε χειρουργικές επεµβάσεις. Επίσης, κατασκευάζονται τεχνητά µέλη µε την ικανότητα της αφής και της όρασης. Στην βιοµηχανία ηµιαγωγών, η χρήση ροµπότ έχει σαν αποτέλεσµα µεγαλύτερη ακρίβεια στο σχεδιασµό και µεγαλύτερη ασφάλεια στην υλοποίηση των σχεδιασµένων ολοκληρωµένων κυκλωµάτων. Έχουν κατασκευαστεί ροµπότ για οικιακές εφαρµογές (όπως είναι ο καθαρισµός δαπέδων) και παιχνίδια ροµπότ για την ψυχαγωγία των παιδιών. Τα τελευταία χρόνια έχουν αναπτυχθεί ειδικά ροµπότ για τη φύλαξη χώρων (σε µουσεία και αποθήκες εργοστασίων).

 Στις φωτογραφίες που ακολουθούν φαίνονται κάποιες από τις εφαρµογές που περιγράφονται παραπάνω:

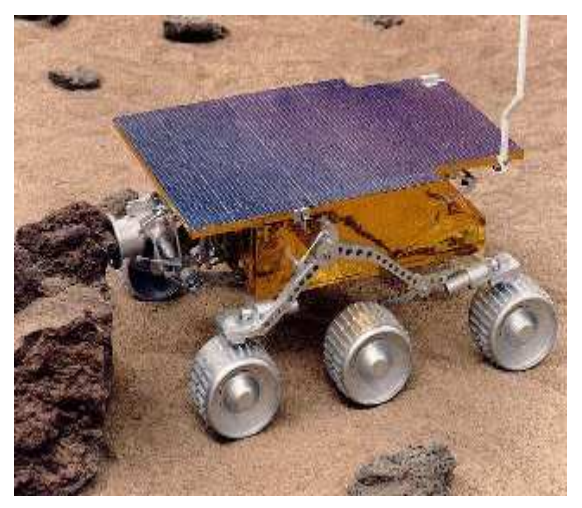

Σχ.1: αυτόνοµο αυτοκινούµενο όχηµα που χρησιµοποιείται για τη µελέτη και την εξερεύνηση πλανητών

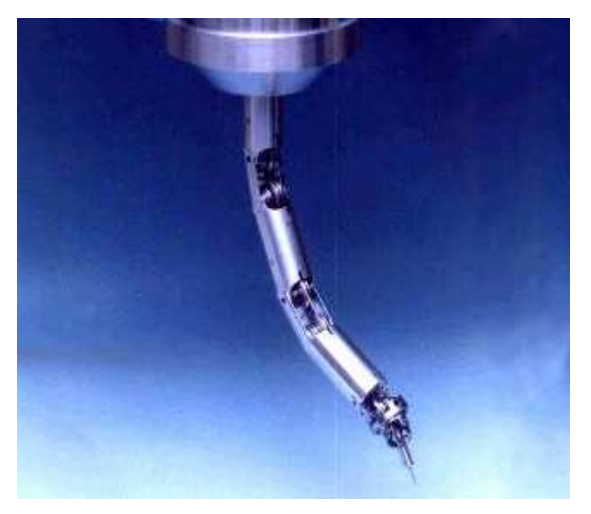

Σχ.2: ροµπότ το οποίο χρησιµοποιείται σε χειρουργικές επεµβάσεις σαν βοηθός

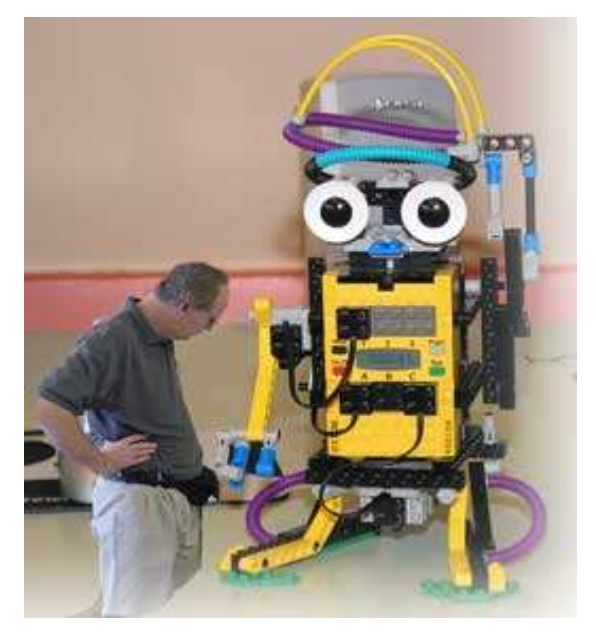

Σχ.3: ροµπότ που χρησιµοποιείται βοηθητικά στη διδασκαλία φυσικής σε αµερικάνικο πανεπιστήµιο

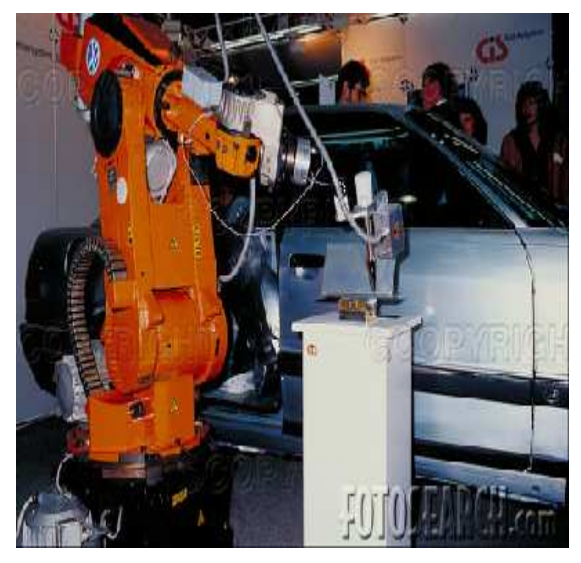

Σχ.4: ροµποτικός βραχίονας ο οποίος χρησιµοποιείται στην αυτοκινητοβιοµηχανία

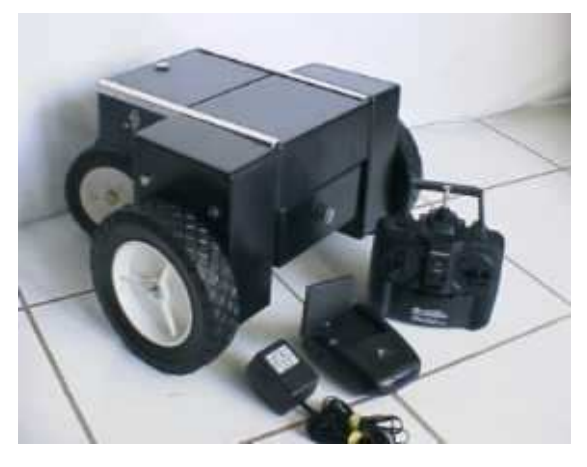

Σχ.5: όχηµα παιχνίδι το οποίο έχει ενσωµατωµένη κάµερα

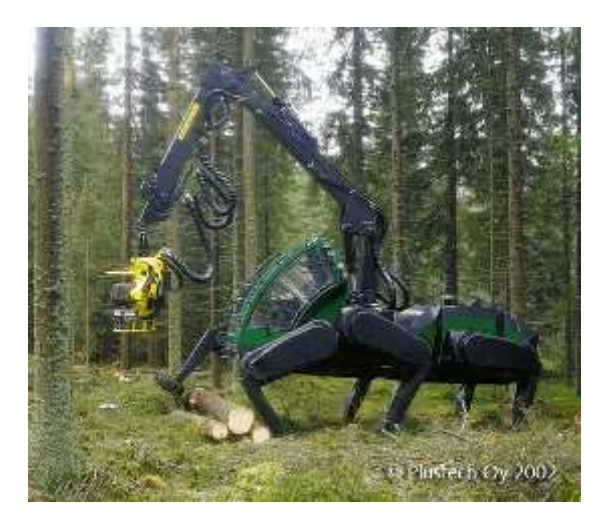

Σχ.6: ροµποτικό όχηµα που χρησιµοποιείται στην µεταφορά κορµών δέντρων για την κοπή τους

# 2. ΑΥΤΟΝΟΜΑ ΑΥΤΟΚΙΝΟΥΜΕΝΑ ΟΧΗΜΑΤΑ

#### 2.1 Ορισµοί και εφαρµογές

Αυτοκινούµενο όχηµα ονοµάζεται το όχηµα το οποίο περιλαµβάνει ενσωματωμένο κινητήρα ο οποίος του επιτρέπει να κινείται με ενεργειακή αυτονομία. Ένα τέτοιο όχηµα µπορεί επιπλέον να τηλεκατευθύνεται από άνθρωπο ή υπολογιστή. Τότε καλείται τηλεχειριζόµενο αυτοκινούµενο όχηµα. Ένα ευφυές αυτοκινούµενο όχηµα µπορεί επιπλέον να διορθώνει ή και να καθορίζει το ίδιο την πορεία που θα ακολουθήσει προκειµένου να καταλήξει σε συγκεκριµένη θέση του χώρου που του ζητείται από το χρήστη. Τα ευφυή αυτοκινούµενα οχήµατα συνήθως καλούνται αυτόνοµα αυτοκινούµενα οχήµατα.

Τα αυτόνοµα αυτοκινούµενα οχήµατα έχουν αρχίσει να έχουν µεγάλη διάδοση τα τελευταία χρόνια. Συναντώνται σε ερευνητικές αποστολές στο διάστηµα (Pathfinter), σε πεδία στρατιωτικών επιχειρήσεων κυρίως ως κατασκοπευτικά µέσα ή ανιχνευτές ναρκών και επικίνδυνων αερίων, σε επιχειρήσεις διάσωσης (π.χ. σε πυρκαγιές, σε ναυάγια κι αλλού) αλλά και ως έξυπνα παιχνίδια.

#### 2.2 ∆οµή και λειτουργία

Το σύστηµα που συνήθως αποτελεί ένα αυτόνοµο αυτοκινούµενο όχηµα είναι πολύπλοκο. Αποτελείται από µηχανικά, ηλεκτρικά και ηλεκτρονικά µέρη, καθώς επίσης και από αισθητήρες διαφόρων ειδών. Οι αισθητήρες χρησιµοποιούνται για την ανίχνευση του περιβάλλοντος χώρου και την παρακολούθηση των παραµέτρων κίνησης του οχήµατος, δηλαδή της ταχύτητας, της επιτάχυνσης, της γωνίας στροφής κ.λ.π. Τα ηλεκτρονικά κυκλώµατα του οχήµατος χρησιµοποιούνται για την επεξεργασία των σηµάτων που δίνουν οι αισθητήρες, για τον προσδιορισµό της θέσης του και της απόστασής του από γειτονικά εµπόδια, τη διόρθωση της πορείας του και τις επικοινωνίες. Επειδή οι συνθήκες που συναντά το όχηµα κατά τη διάρκεια της κίνησής του σε ένα πραγµατικό περιβάλλον είναι συνεχώς µεταβαλλόµενες επιβάλλεται η µονάδα ελέγχου θέσης του να διαθέτει αρκετή λογική που θα του εξασφαλίσει µια οµαλή κι ασφαλή πορεία προς το τελικό σηµείο στόχο.

Η λειτουργία των αυτοκινούµενων οχηµάτων διαφέρει ανάλογα µε την κατηγορία τους. Στα µη ευφυή οχήµατα, αισθητήρες προσδιορίζουν τη θέση του οχήµατος κατά τη διάρκεια της κίνησής του κι εντοπίζουν τυχόν εµπόδια. Με τη βοήθεια µιας µονάδας ελέγχου το όχηµα διαγράφει προσχεδιασµένες πορείες βάσει χρονικού διαγράµµατος, δηλαδή πορείες τις οποίες έχει σχεδιάσει ο χρήστης πριν την έναρξη της κίνησης του οχήµατος. Αυτή η κατηγορία οχηµάτων χαρακτηρίζεται από ανελαστικότητα διότι µόλις εντοπίσουν κάποιο άγνωστο από πριν εµπόδιο ακινητοποιούνται. Δεν μπορούν να το παρακάμψουν παρά μόνο με τη βοήθεια του χρήστη. Τα ευφυή οχήµατα διαφέρουν από τα µη ευφυή στη λειτουργία τους σε αυτό το σηµείο. Σε αντίθεση µε τα µη ευφυή, όταν συναντήσουν κάποιο εµπόδιο µπορούν να το παρακάµψουν. Τα ευφυή οχήµατα περιλαµβάνουν λογική µονάδα η οποία ελέγχει συνεχώς τη θέση τους κι αν εντοπιστεί παρέκκλιση από την αρχικά σχεδιασµένη πορεία ακολουθείται διαδικασία διόρθωσής της.

Οι πιο διαδεδοµένες διατάξεις που χρησιµοποιούνται για την αντίληψη του περιβάλλοντος και την καθοδήγηση του οχήµατος είναι το sonar (SOund Navigation And Ranging) που λειτουργεί με υπέρηχους, το lidar (LIght Detection And Ranging) που λειτουργεί µε υπέρυθρες ακτίνες, διατάξεις λήψης εικόνων (συστήµατα µε κάµερες) και το σύστηµα πλοήγησης µε δορυφόρους GPS (Global Positioning System).

#### 2.3 Προβλήµατα

 Τα αυτοκινούµενα οχήµατα αντιµετωπίζουν διάφορα προβλήµατα κατά τη διάρκεια της κίνησης τους. Αυτά µπορεί να οφείλονται είτε στα µηχανικά τους µέρη, είτε στα ηλεκτρικά, είτε στα ηλεκτρονικά. Τα λάθη που οφείλονται στα µηχανικά µέρη του οχήµατος προκαλούνται από ροπές που αναπτύσσονται κατά την κίνησή του και από ανοχές των µερών αυτών. Αυτά έχουν σαν αποτέλεσµα την παρέκκλιση από την πορεία που πρέπει να ακολουθήσει το όχηµα. Τα κυκλώµατα τροφοδοσίας του οχήµατος εισάγουν σφάλµατα στην πορεία του εξαιτίας της µη σταθερής παρεχόµενης τάσης στα ηλεκτρονικά κυκλώµατα και στους αισθητήρες. Η αστάθεια στην τροφοδοσία των ηλεκτρονικών µερών του οχήµατος µπορεί να προκαλέσει σφάλµατα στον προσδιορισµό της θέσης του οχήµατος, καθώς επίσης και στους υπολογισµούς που κάνει η µονάδα ελέγχου για την απόσταση από εµπόδια, την ταχύτητα και άλλων παραµέτρων, των οποίων ο καθορισµός είναι απαραίτητος για να υλοποιηθεί η διαδροµή σωστά και µε ασφάλεια για το όχηµα.

# 3. ΥΛΙΚΟ

## 3.1 Πάτωµα

Το όχηµα που χρησιµοποιείται για την εφαρµογή αυτή είναι ένα πλαστικό τηλεχειριζόµενο µοντέλο της εταιρίας MINICRAFT MODELS INC, το ROAD RUNNER II σε κλίµακα 1/10.

## 3.2 Κινητήρας

Ο κινητήρας του οχήµατος είναι ηλεκτρικός (DC 7,2V). Τροφοδοτείται από µια συστοιχία από 6 επαναφορτιζόµενες µπαταρίες Ni-Cd, 1600 mAh. Η κίνηση από τη µηχανή µεταδίδεται στους πίσω τροχούς. Το µοντέλο αυτό έχει ανεξάρτητη ανάρτηση σε κάθε τροχό.

# 3.3 Έλεγχος διεύθυνσης και ταχύτητας

Στο όχηµα υπάρχουν δύο σερβοµηχανισµοί µε τη χρήση των οποίων καθορίζονται η ταχύτητα και η γωνία στροφής του οχήµατος. Οι σερβοµηχανισµοί οδηγούνται από ένα ραδιοδέκτη που είναι τοποθετηµένος στο όχηµα. Ο σερβοµηχανισµός ελέγχου της γωνίας στροφής µπορεί να στρέψει το σύστηµα διεύθυνσης του οχήµατος έως 30° δεξιά και 30° αριστερά. Ο σερβοµηχανισµός ελέγχου της ταχύτητας, καθορίζει την τιµή της ταχύτητας αλλάζοντας τη θέση ενός επιλογέα από τον οποίο επιλέγεται η τιμή της αντίστασης R<sub>s</sub> που θα παρεμβληθεί σε σειρά µε τον κινητήρα. Η ταχύτητα κίνησης του οχήµατος µπορεί να λάβει τρεις διαφορετικές τιμές: την ελάχιστη (R<sub>s</sub>=0.3Ω), τη μέση (R<sub>s</sub>=2x0.3Ω=0.6Ω), και τη μέγιστη  $(R_s=0Ω)$ .

Χρησιµοποιώντας όµως αντιστάτες για την επίτευξη χαµηλής ταχύτητας κίνησης προκαλείται άσκοπη κατανάλωση ενέργειας. Επειδή στο πλαίσιο αυτής της εργασίας το όχηµα θα πρέπει να κινείται µε πολύ µικρή ταχύτητα, το κύκλωµα ρύθµισής της µε αντιστάτες αντικαταστήθηκε από έναν ρυθµιστή στροφών DC κινητήρα του οποίου η λειτουργία που στηρίζεται στη διαµόρφωση εύρους παλµών (PWM, Pulse Width Modulation),  $\Sigma \chi$  7.

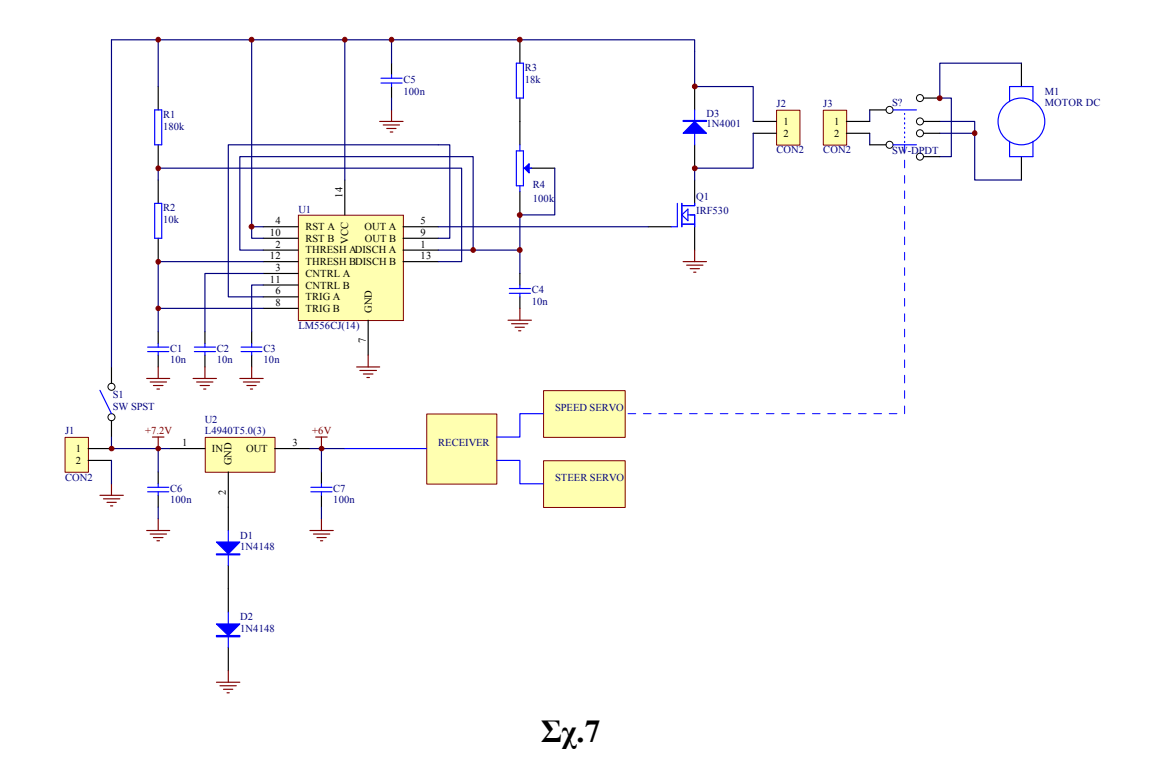

Από τον ροοστάτη R4 µεταβάλλεται το εύρος των παλµών οδήγησης του MOSFET Q1, το οποίο με τη σειρά του καθορίζει την ταχύτητα του οχήματος.

# 3.4 Τηλεκατεύθυνση

Το σύστηµα τηλεκατεύθυνσης του οχήµατος είναι το LYNX, 2 καναλιών FM. Τα βασικά του χαρακτηριστικά είναι τα παρακάτω:

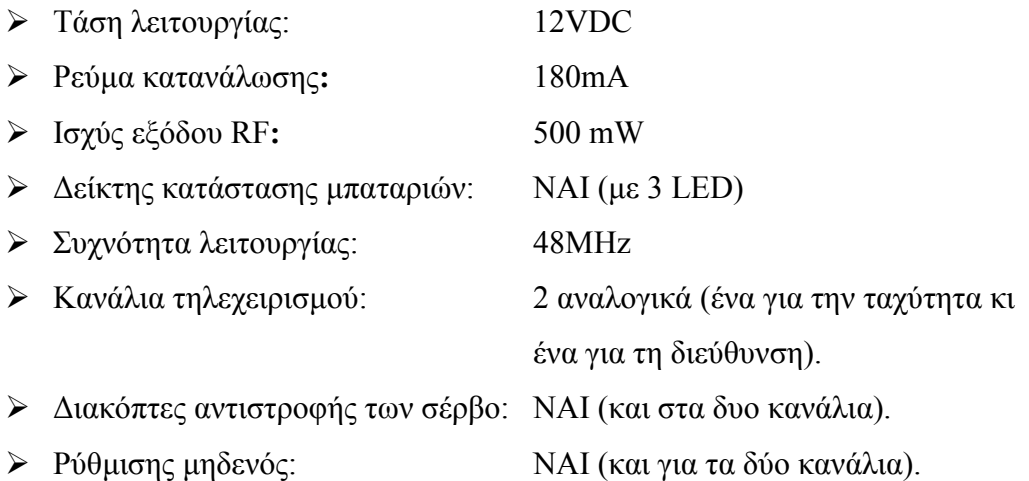

Το σύστηµα της τηλεκατεύθυνσης λειτουργεί µε έναν ποµπό και έναν δέκτη οι οποίοι συντονίζονται να λειτουργούν στην ίδια συχνότητα χρησιµοποιώντας κατάλληλο ζεύγος όµοιων κρυστάλλων (48MHz).

Στον ποµπό υπάρχουν δύο αναλογικά ποτενσιόµετρα. Ένα για τον καθορισµό της ταχύτητας κι ένα για τον καθορισµό και της γωνίας στροφής του οχήµατος. Το ποτενσιόµετρο καθορισµού της γωνίας στροφής καθορίζει (ανάλογα µε τις τιµές που παίρνει) προς ποια κατεύθυνση θα στρίψει το όχηµα (δεξιά ή αριστερά) και πόσο.

Οι σερβοµηχανισµοί οι οποίοι ρυθµίζουν, ο ένας την ταχύτητα και ο άλλος τη γωνία στροφής ελέγχονται µέσω του συστήµατος ποµπού-δέκτη. Στέλνονται σήµατα ελέγχου µε κωδικοποίηση PWM (Pulse Width Modulation) όπως φαίνεται παρακάτω στο σχήµα 8.

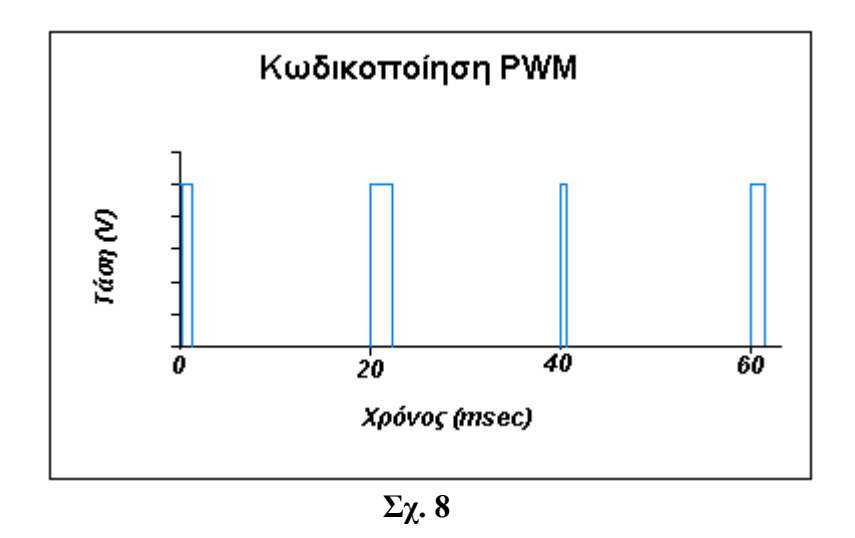

Η περίοδος επανάληψης των παλµών ελέγχου των σερβοµηχανισµών είναι 20 msec. Το εύρος των παλμών κυμαίνεται από το 1 msec έως τα 2 msec (σε ορισμένους σερβοµηχανισµούς η διάρκεια των παλµών ελέγχου µεταβάλλεται από 0.7 msec έως 2.5 msec). Οι ελεγκτές των τηλεκατευθυνόµενων µοντέλων λειτουργούν µε δύο τρόπους. Στους αναλογικούς ελεγκτές επιτρέπεται η χρήση όλων των ενδιάµεσων τιµών για τη διάρκεια των παλµών ελέγχου των σερβοµηχανισµών. Οι µη αναλογικοί ή δυαδικοί ελεγκτές µετάγονται από τη µια ακραία κατάσταση στην άλλη, δηλαδή χρησιµοποιούν παλµούς µε διάρκειες 1 και 2 msec µόνο. Ο σερβοµηχανισµός περιέχει ένα µικρό ηλεκτρικό κινητήρα που οδηγεί την ελεγχόµενη διάταξη. Η

περιστροφή του κινητήρα µεταβάλει τη θέση ενός ενσωµατωµένου ποτενσιόµετρου. Το ποτενσιόµετρο, που έχει αντίσταση περίπου 5 kΩ, ελέγχει ένα µονοσταθή πολυδονητή που επίσης είναι ενσωµατωµένος στο σερβοµηχανισµό. Γενικά, τα ενσωµατωµένα ηλεκτρονικά κρατούν τη διάρκεια του παλµού που παράγεται εσωτερικά, ίση µε αυτήν του παλµού εισόδου. Επειδή υπάρχει µια καθορισµένη σχέση µεταξύ της γωνίας περιστροφής του ποτενσιόµετρου και της διάρκειας του παλµού, η περιστροφή του σερβοκινητήρα µπορεί να ελεγχθεί απευθείας από τη διάρκεια του παλµού ελέγχου.

#### 3.5 Επικοινωνία µε τη σειριακή θύρα (RS232)

Για να επιτευχθεί ο έλεγχος της κίνησης του οχήµατος από τον υπολογιστή αντικαταστάθηκαν τα αναλογικά ποτενσιόµετρα που βρίσκονταν στην τηλεκατεύθυνση και έλεγχαν την ταχύτητα και τη γωνία στροφής, µε ένα διπλό ψηφιακό ποτενσιόµετρο. Το ποτενσιόµετρο που χρησιµοποιήθηκε είναι το DS1867 (DIP-14) της MAXIM. Το ποτενσιόµετρο αυτό δέχεται κωδικές λέξεις των 17 bits. Στην εφαρµογή αυτή χρησιµοποιούνται και τα δύο ενσωµατωµένα στο ολοκληρωµένο ποτενσιόµετρα, µε εύρος τιµών 0-10 kΩ, το ένα για τον έλεγχο της ταχύτητας και το άλλο για τον έλεγχο της γωνίας στροφής. Τα bits 2-9 της κωδικής λέξης προγραµµατίζουν το ένα ποτενσιόµετρο (στην εφαρµογή αυτό που ελέγχει την ταχύτητα) και τα bits 10-17 προγραµµατίζουν το άλλο ποτενσιόµετρο (στην εφαρµογή αυτό που ελέγχει τη γωνία στροφής). Το πρώτο bit χρησιµοποιείται µόνο όταν το ολοκληρωµένο συνδεθεί για να λειτουργήσει σαν µονό ψηφιακό ποτενσιόµετρο µε διπλάσια ονοµαστική τιµή.

Στο πρόγραµµα, για να κατέβουν οι κωδικές λέξεις στη σειριακή πόρτα, χρησιµοποιείται το ελεγκτήριο MSComm της VISUAL BASIC για τη σειριακή. Προτιµήθηκε αυτός ο τρόπος ελέγχου των σηµάτων της σειριακής γιατί είναι άµεσος και εύκολος. ∆εν χρειάζονται άλλα εξαρτήµατα, εκτός από κάποιες διόδους ζένερ και αντιστάτες για τον περιορισµό των τάσεων της σειριακές σε επίπεδα TTL. Το ελεγκτήριο κατεβάζει τα σήµατα προγραµµατισµού των ποτενσιόµετρων στη σειριακή αµέσως µόλις παραχθούν από το πρόγραµµα. Τέλος µε αυτόν τον τρόπο η λειτουργία της εφαρµογής παραµένει η ίδια σε όλα τα περιβάλλοντα που τρέχει (λειτουργεί µε τον ίδιο τρόπο σε όλες τις εκδόσεις των Windows).

16

Τα σήµατα της σειριακής που ελέγχονται από το ελεγκτήριο MSComm είναι τα RTS (Request To Send), DTR (Data Terminal Ready) και TXD (Transmit Data). Όπως φαίνεται και στο παρακάτω σχήµα, χρησιµοποιούνται τρεις γραµµές για τον προγραµµατισµό του ποτενσιόµετρου. Η Reset ενεργοποιεί τη γραµµή DQ. Η ενεργοποίηση γίνεται µε την άνοδο του παλµού reset και η απενεργοποίηση µε την πτώση του. Η DQ µεταφέρει τα bit που θα κωδικοποιήσουν τα ποτενσιόµετρα και η clock καθορίζει πότε θα περάσει το επόµενο bit στη γραµµή DQ. Με την κάθε άνοδο του παλµού clock περνάει το επόµενο bit στη γραµµή DQ.

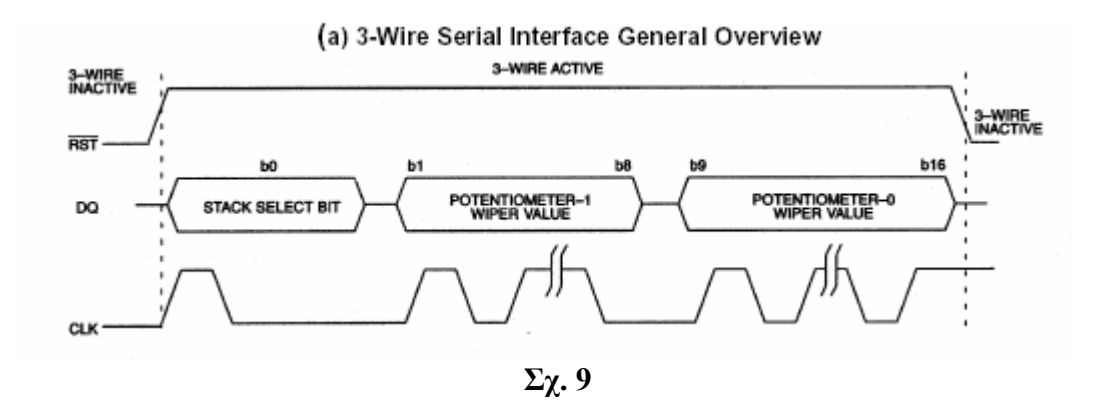

Το ελεγκτήριο MSComm μεταβάλει τα σήματα που ελέγχει από λογικό "1, σε λογικό "0" και ανάποδα. Οι ιδιότητες DTREnable, RTSEnable και Break του ελεγκτηρίου κάνουν τον έλεγχο στα σήµατα DTR, RTS και TXD αντίστοιχα. Το DTR χρησιµοποιείται για να µεταφέρει τα δεδοµένα στο ολοκληρωµένο µέσο της εισόδου DQ. Το TXD χρησιµοποιείται σαν σήµα ρολογιού clock µια και η διάρκεια διατήρησης του σε λογικό "1, είναι μικρή. Τέλος το RTS εφαρμόζεται στην είσοδο Reset.

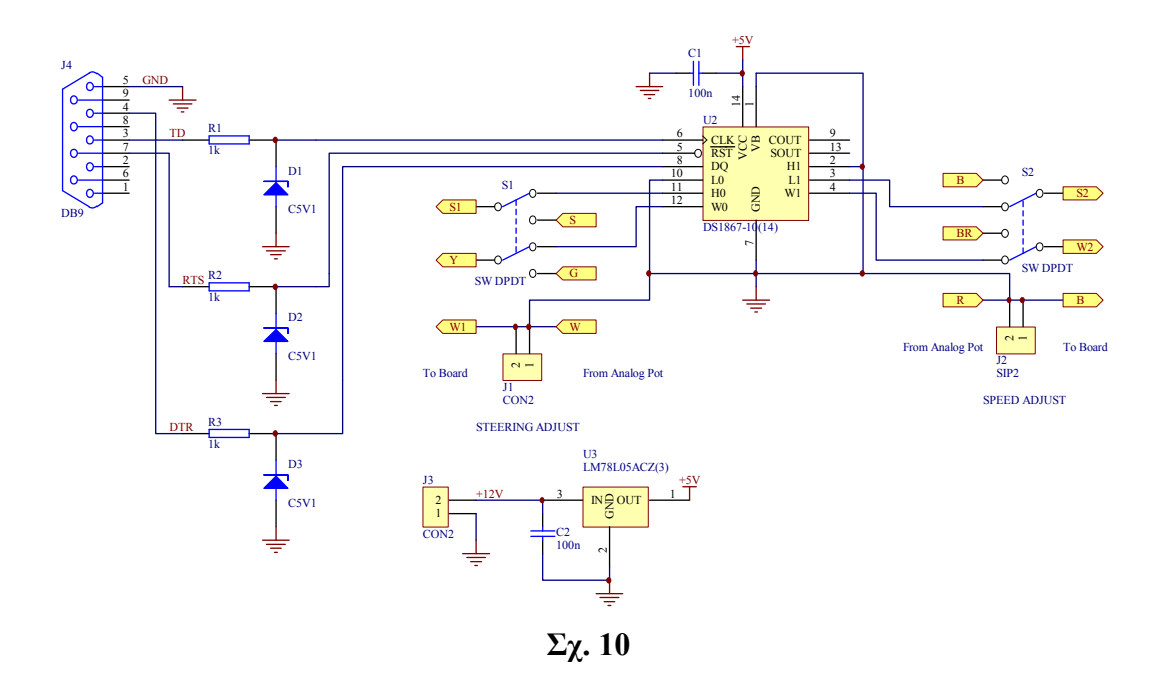

# 4. ΛΟΓΙΣΜΙΚΟ

# 4.1 Εισαγωγή

Για την υλοποίηση αυτής της εφαρµογής χρησιµοποιήθηκε η γλώσσα προγραµµατισµού VISUAL BASIC 6.0. Υλοποιήθηκαν δύο προγράµµατα. Στο πρώτο ο έλεγχος της κίνησης του οχήµατος γίνεται σε πραγµατικό χρόνο κατά τη διάρκεια της κίνησης του. Στο δεύτερο σχεδιάζεται µια διαδροµή µε ελεύθερο τρόπο ή µε µικρά ευθύγραµµα τµήµατα, η οποία ακολουθείται στη συνέχεια από το όχηµα.

# 4.2 Έλεγχος σε πραγµατικό χρόνο

# 4.2.1 Παρουσίαση φόρµας ελέγχου

Σε αυτό το πρόγραµµα ο έλεγχος γίνεται σε πραγµατικό χρόνο, δηλαδή κατά τη διάρκεια της κίνησης του οχήµατος. Ο έλεγχος γίνεται σε δύο παραµέτρους του. Στην ταχύτητα και την γωνία στροφής του. Για αυτό το λόγο χρησιµοποιούνται δύο µπάρες ολίσθησης. Μία για τον έλεγχο της ταχύτητας και µία για τον έλεγχο της γωνίας στροφής. Για τον ευκολότερο έλεγχο του οχήµατος έχει προστεθεί η δυνατότητα κίνησης µε σταθερή ταχύτητα, είτε µπροστά, είτε πίσω.

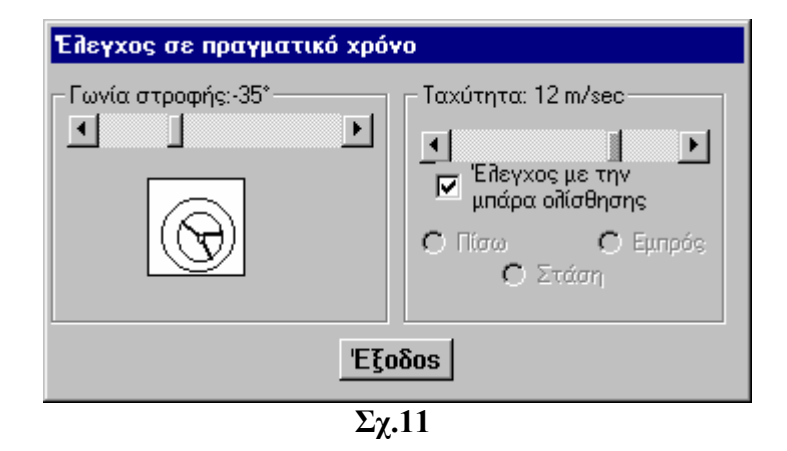

Στο παραπάνω σχήµα φαίνεται η φόρµα του προγράµµατος. Στα αριστερά βρίσκεται η µπάρα ελέγχου της γωνίας στροφής και στα δεξιά της ταχύτητας. Ανάλογα µε την τιµή της αντίστοιχης µπάρας µεταβάλλεται η ελεγχόµενη παράµετρος.

Το πλαίσιο ελέγχου στα δεξιά µεταφέρει τον έλεγχο της ταχύτητας από την µπάρα στα κουµπιά επιλογής. Με τα κουµπιά επιλογής το όχηµα προχωράει µπροστά ή πίσω µε σταθερή και µικρή ταχύτητα. Αυτή η επιλογή µας επιτρέπει να επικεντρωθούµε κατά την εκτέλεση της εφαρµογής κυρίως στον έλεγχο της γωνίας στροφής.

#### 4.2.2 Τρόπος λειτουργίας

Ανάλογα µε την τιµή που θα έχει η µπάρα ολίσθησης µπορεί να αυξηθεί ή να µειωθεί η ελεγχόµενη παράµετρος. Αυτό γίνεται µε τον παρακάτω τρόπο:

 Χρησιµοποιείται µια µεταβλητή στην οποία καταχωρείται η τιµή της µπάρας ολίσθησης και πιο συγκεκριµένα η µεταβλητή vbspeed για την ταχύτητα και η µεταβλητή vbturn για τη γωνία στροφής. Κατόπιν χρησιµοποιώντας τη σχέση freq = vbspeed \* 256 + vbturn εξάγουμε έναν δεκαδικό που τον καταχωρούμε στη βοηθητική µεταβλητή freq. Ο αριθµός αυτός θα κατέβει στη σειριακή για να προγραµµατίσει τα ηλεκτρονικά ποτενσιόµετρα και θα πρέπει να είναι σε δυαδική µορφή. Για να κατέβουν οι σωστοί αριθµοί από τις µπάρες στα ποτενσιόµετρα είναι απαραίτητη η ολίσθηση του ενός αριθµού στη δυαδική του µορφή κατά οκτώ θέσεις, η οποία επιτυγχάνεται µε τον παραπάνω τρόπο. Τα ποτενσιόµετρα προγραµµατίζονται µε «κωδικές» λέξεις µήκους 17 bit. Με αυτό τον τρόπο ο αριθµός που ελέγχει την ταχύτητα (στη δυαδική µορφή) θα µεταβεί στο αντίστοιχο ποτενσιόµετρο χωρίς να αλλοιωθεί στα 8 πρώτα bit της κωδικής λέξης. Η βοηθητική µεταβλητή freq χρησιµοποιείται στον παρακάτω βρόγχο, ο οποίος κάνει τη µετατροπή του αριθµού από δεκαδικό σε δυαδικό:

#### MSComm1.RTSEnable = True

Do While  $i \geq 0$  $X = \text{freq}/2 \land i$ If  $X \geq 1$  Then MSComm1.DTREnable = 1 MSComm1.Break = True MSComm1.DTREnable = 0 MSComm1.Break = False freq = freq  $-2 \wedge i$ Else

```
 MSComm1.Break = True 
    MSComm1.Break = False 
   End If 
i = i - 1 Loop 
 MSComm1.RTSEnable = False
```
Σε αυτή τη διαδικασία διαιρείται η µεταβλητή freq µε πολλαπλάσια του 2 και το πηλίκο συγκρίνεται µε τη µονάδα. Αν το πηλίκο είναι µικρότερο από τη µονάδα τότε στη σειριακή «κατεβαίνει» σήµα που αντιστοιχεί σε bit 0, αλλιώς «κατεβαίνει» σήµα που αντιστοιχεί σε bit 1. Η κωδική λέξη που σχηµατίζεται στην έξοδο από το βρόχο έχει µήκος 17 bit. Για τον καθορισµό των επαναλήψεων στο βρόχο έχει τοποθετηθεί ένας µετρητής (η µεταβλητή i) ο οποίος µειώνεται σε κάθε επανάληψη. Μόλις µηδενιστεί τερµατίζεται ο βρόχος.

Για να µεταβεί ο έλεγχος της ταχύτητας από τη µπάρα ολίσθησης στα κουµπιά επιλογής πρέπει να γίνει κλικ στο πλαίσιο ελέγχου "Έλεγχος µε την µπάρα ολίσθησης". Τότε απενεργοποιείται η λειτουργία της µπάρας και ενεργοποιούνται οι λειτουργίες των κουµπιών επιλογής. Για την αντίστροφη διαδικασία γίνεται και πάλι κλικ στο πλαίσιο ελέγχου.

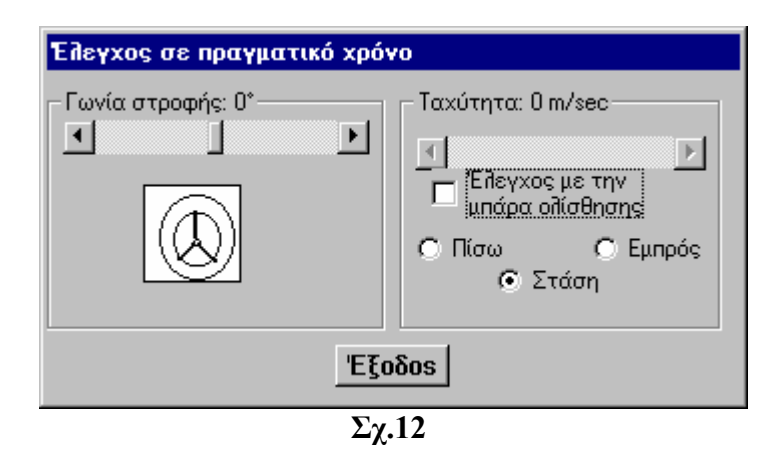

Στα κουµπιά επιλογής – ανάλογα µε την επιλογή, δηλαδή Πίσω, Στάση ή Εµπρός – καταχωρείται µια τιµή στη µεταβλητή vbspeed και µετατρέπεται µε τον τρόπο που αναφέρεται παραπάνω σε δυαδική για να «κατεβεί» στη σειριακή. Η τιµή αυτή είναι κατάλληλη για να κινηθεί το όχηµα πίσω ή µπροστά µε σταθερή ταχύτητα ή να σταµατήσει.

# 4.3 Σχεδίαση διαδροµής

#### 4.3.1 Εισαγωγή

Σε αυτό το πρόγραµµα ο έλεγχος στην κίνηση του οχήµατος, δεν γίνεται σε πραγµατικό χρόνο. Αφού καθοριστεί η διαδροµή την οποία θα ακολουθήσει, ξεκινάει ο έλεγχος στην ταχύτητα και τη γωνία στροφής του οχήµατος για την υλοποίηση της διαδροµής αυτής. Υπάρχει η δυνατότητα αποθήκευσης κάποιας διαδροµής για να χρησιµοποιηθεί κάποια άλλη στιγµή χωρίς να χρειαστεί να την σχεδιάσουµε ξανά από την αρχή.

Σε αυτό το πρόγραµµα ο έλεγχος περιορίζεται στη γωνία στροφής αφού έχει επιλεγεί µια µικρή τιµή για την ταχύτητα για όλη τη διάρκεια της κίνησης του οχήµατος. Αυτή η επιλογή έγινε για την οµαλότερη κίνηση του οχήµατος αφού το µοντέλο που χρησιµοποιείται στην εφαρµογή δεν παρέχει ακρίβεια στη µεταβολή της ταχύτητας του.

## 4.3.2 Εισαγωγή χάρτη-οδηγού

Το πρόγραµµα δεν επιτρέπει τη σχεδίαση διαδροµής πριν από την εισαγωγή ενός χάρτη-οδηγού. Θα πρέπει να επιλεγεί κάποιος χάρτης σαν βάση για να µπορεί ο χρήστης να σχεδιάσει την επιθυµητή διαδροµή. Η εισαγωγή του χάρτη γίνεται ακλουθώντας τη διαδροµή Αρχείο→Προσθήκη Χάρτη. Στο σχήµα που ακολουθεί φαίνεται η κύρια φόρµα πριν τη «φόρτωση» κάποιου χάρτη.

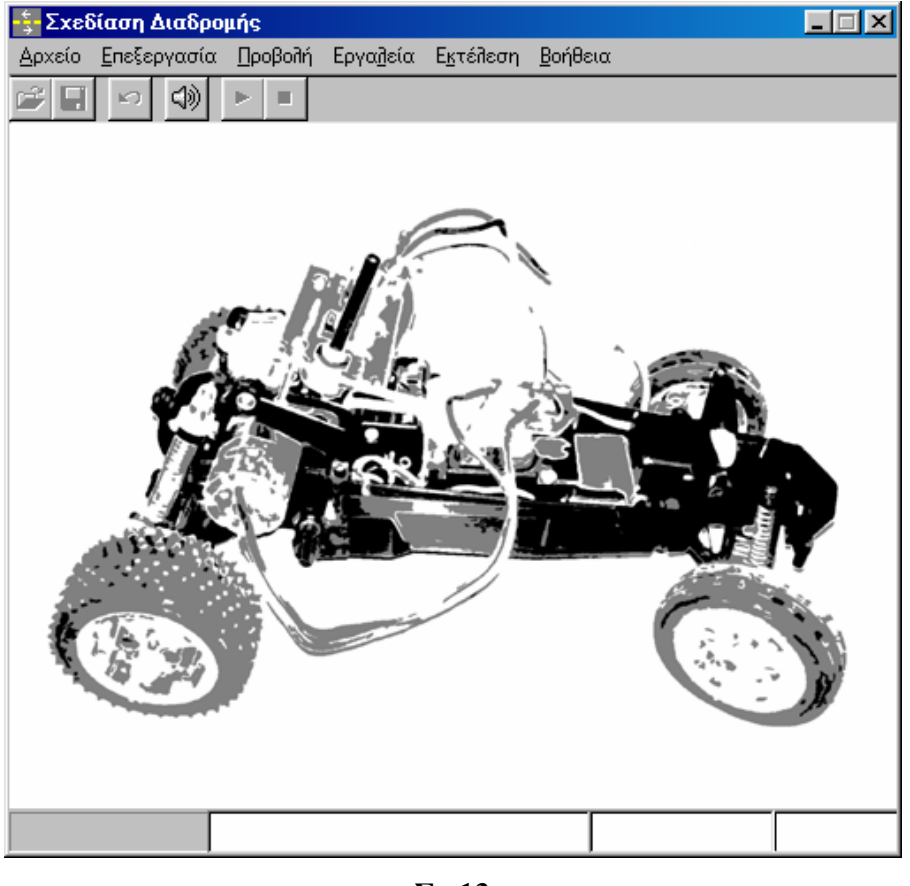

Σχ.13

Αφού επιλεγεί κάποιος χάρτης που έχει αποθηκευτεί ως αρχείο εικόνας του τύπου .bmp, .gif ή .jpeg είναι έτοιµη η φόρµα για τη σχεδίαση. Για τη διαδικασία σχεδίασης πρέπει να ρυθµιστούν κάποιες παράµετροι. Για αυτό έχουν προστεθεί δυο ακόµα φόρµες. Είναι η φόρµα «Επιλογές» και η φόρµα «Ρυθµίσεις».

# 4.3.3 Ρύθµιση παραµέτρων σχεδίασης

Στη φόρµα «Επιλογές» επιλέγεται αν είναι επιθυµητό να ακούγεται ήχος χαρακτηριστικά κατά τη διάρκεια κίνησης του οχήµατος. Επίσης επιλέγεται το είδος της γραµµής σχεδίασης της διαδροµής. Με την επιλογή «Ελεύθερη» σχεδιάζεται η διαδροµή µε ελεύθερη και καµπύλη γραµµή, ενώ µε την επιλογή «Τεθλασµένη» σχεδιάζεται η διαδροµή µε ευθύγραµµα τµήµατα. Ανάλογα µε την επιλογή του είδους της γραµµής σχεδίασης ενεργοποιείται ή απενεργοποιείται µια σηµαία (DrawFlag). Η σηµαία ενεργοποιεί τις αντίστοιχες διαδικασίες, για το κάθε είδος σχεδίασης, οι οποίες χρησιµοποιούνται για το σχεδιασµό της διαδροµής και την επιλογή των σηµείων της διαδροµής, που θα χρησιµοποιούνται στον υπολογισµό των αποστάσεων που θα καλύψει το όχηµα. Με την επιλογή του πλαισίου ελέγχου για την

ενεργοποίηση του ήχου ή την απενεργοποίηση του, ρυθµίζεται µια σηµαία (SoundFlag) η οποία επιτρέπει ή απαγορεύει την αποστολή ενός σήµατος στο µεγάφωνο του υπολογιστή για την παραγωγή ή όχι ήχου. Η ρύθµιση του ήχου µπορεί να γίνει και κατά τη διάρκεια εκτέλεσης της διαδροµής.

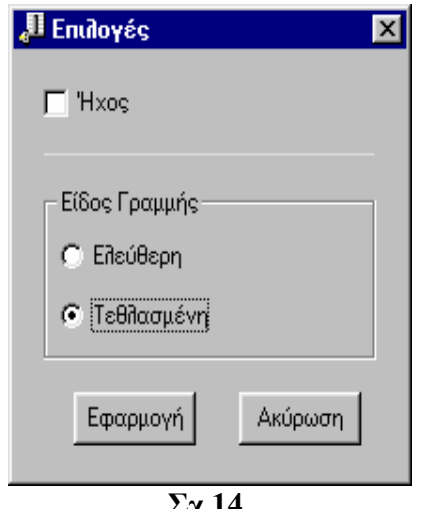

Σχ.14

Στη φόρµα «Ρυθµίσεις», καθορίζονται η τιµή που θα έχει η ταχύτητα του οχήµατος, η τιµή της κλίµακας του χάρτη καθώς επίσης και η απόσταση των επιλεγµένων σηµείων της σχεδιασµένης διαδροµής, τα οποία χρησιµοποιούνται για τον υπολογισµό των αποστάσεων που θα καλύψει το όχηµα. Η παράµετρος της απόστασης χρησιµοποιείται µόνο στις διαδικασίες της σχεδίασης µε ελεύθερο τρόπο. Μόλις φορτωθεί ο χάρτης θα πρέπει ο χρήστης να ενηµερώσει την κλίµακα στη φόρµα.

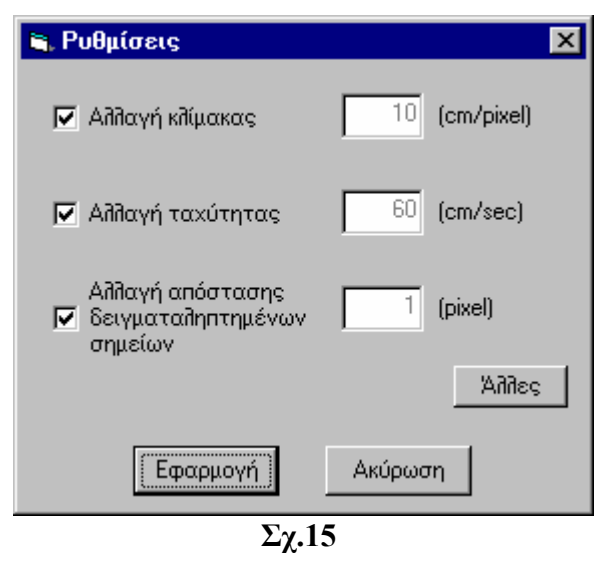

Κάνοντας κλικ στο πλήκτρο Άλλες µεταβαίνουµε σε µια φόρµα ρυθµίσεων στην οποία δηλώνεται η ταχύτητα που θα έχει το όχηµα κατά τη διάρκεια της στροφής του, καθώς επίσης και οι τιµές – σε δεκαδική µορφή – που θα «κατεβαίνουν» στα ποτενσιόµετρα κατά τη διάρκεια της κίνησης του οχήµατος για να καθορίσουν τη θέση που θα έχουν για τη δεξιά στροφή και την αριστερή στροφή και για την ταχύτητα του οχήµατος στην περίπτωση στάσης, κίνησης εµπρός ή κίνηση πίσω. Στο παρακάτω σχήµα φαίνεται αυτή η φόρµα. Η πρώτη σειρά αφορά την τιµή του ποτενσιόµετρου για τη γωνία. Η δεύτερη την τιµή του ποτενσιόµετρου για την ταχύτητα και η τρίτη για την ταχύτητα στροφής του οχήµατος. Κάνοντας κλικ σε κάποιο από τα πλαίσια ελέγχου, µπορεί ο χρήστης να αλλάξει τις αρχικές ρυθµίσεις των παραµέτρων που περιλαµβάνονται στη φόρµα.

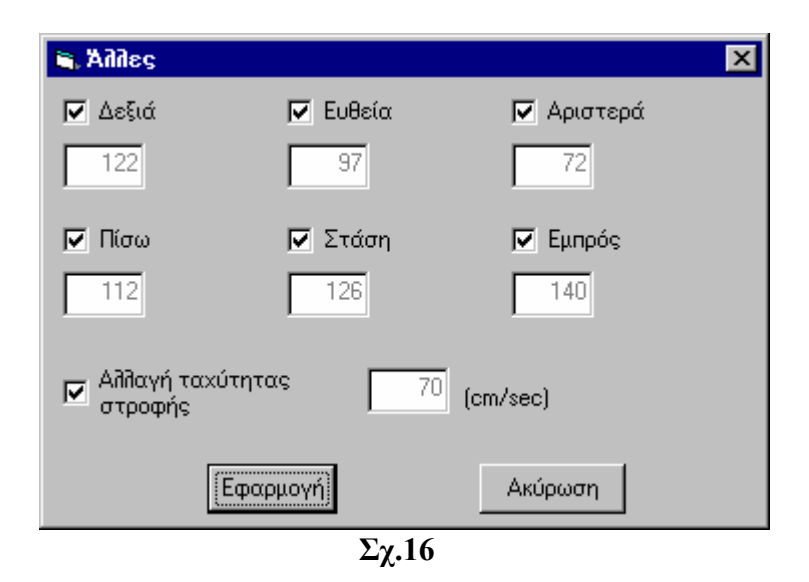

Αφού καθοριστεί το είδος της γραµµής σχεδίασης, η κλίµακα του χάρτη και οι λοιπές µεταβλητές µπορεί ο χρήστης να σχεδιάσει µια νέα διαδροµή ακολουθώντας

τη διαδροµή Αρχείο→Νέο όπως φαίνεται και στο σχήµα 17.

#### 4.3.4 ∆ιαδικασία προσανατολισµού

Αµέσως µετά την επιλογή για σχεδίαση νέας διαδροµής αρχίζει µια διαδικασία για τη δήλωση του προσανατολισµού του οχήµατος στο χάρτη. Ο προσανατολισµός του οχήµατος γίνεται, προσαρµόζοντας πάνω του µια πυξίδα η οποία δείχνει τη γωνία που σχηµατίζει ο άξονας του οχήµατος µε το βορά. Πρώτα ορίζεται η διεύθυνση του βορά στο χάρτη. Σχεδιάζουµε µια γραµµή η οποία θα είναι παράλληλη προς το βορά του χάρτη-οδηγού. Η τιµή της γωνίας που σχηµατίζει η γραµµή αυτή ως προς τον οριζόντιο άξονα της φόρµας υπολογίζεται από τις συντεταγµένες των άκρων της. Κατόπιν η γωνία αυτή καταχωρείται σε µια µεταβλητή µε το όνοµα NorthAngle. Κατόπιν σηµειώνεται το σηµείο εκκίνησης του οχήµατος. Μετά σχεδιάζεται η διεύθυνση του άξονα του οχήµατος ως προς το βορά. Αυτό γίνεται σχεδιάζοντας µια γραµµή µε αρχικό σηµείο το σηµείο εκκίνησης και φέρνοντάς την παράλληλη στον άξονα του οχήµατος. Από τις συντεταγµένες των άκρων της γραµµής αυτής υπολογίζεται η γωνία που σχηµατίζει ο άξονας του οχήµατος µε τον οριζόντιο άξονα της φόρµας. Αυτή η γωνία καταχωρείται στη µεταβλητή CarAngle. Από τις δύο αυτές γωνίες (NorthAngle και CarAngle) το πρόγραµµα εξάγει τη γωνία, η οποία ταυτίζεται µε την ένδειξη της πυξίδας που είναι προσαρµοσµένη πάνω στο όχηµα.

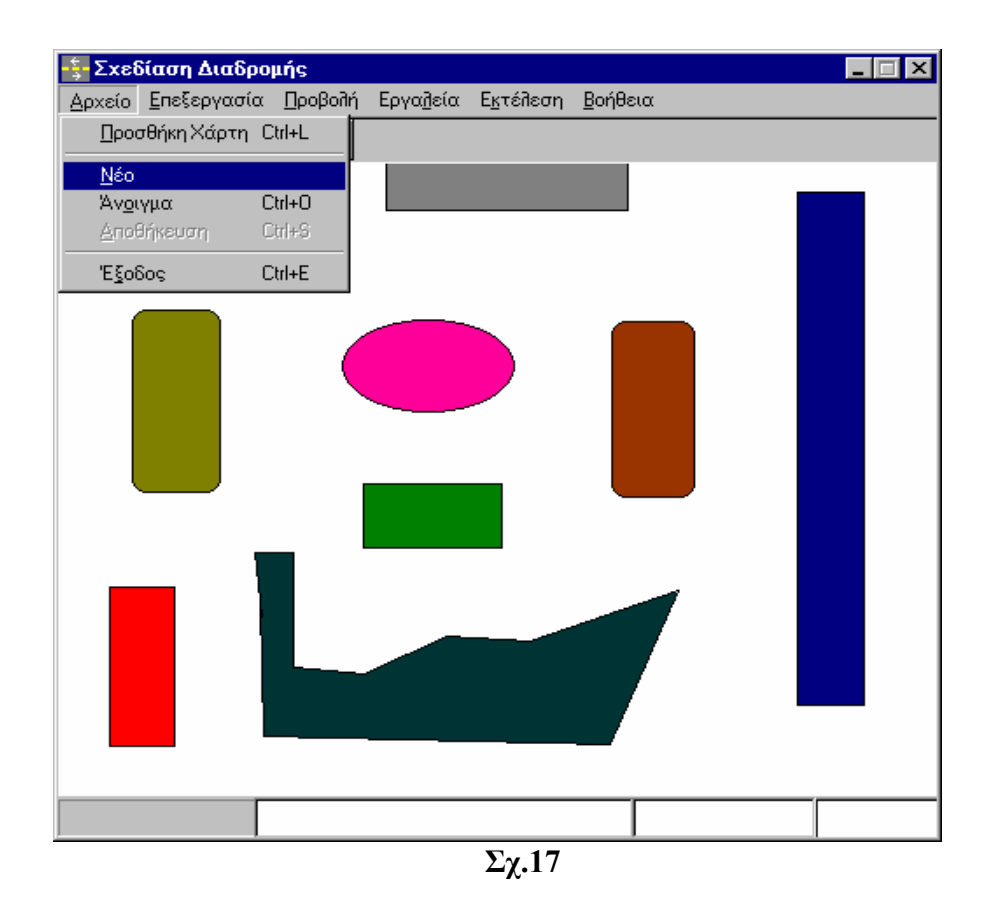

Η διαδικασία για την εξαγωγή της γωνίας αυτής, συσχετίζει τις NorthAngle και CarAngle, καθώς επίσης τις συντεταγµένες των σηµείων από τα οποία υπολογίστηκαν αυτές οι δύο γωνίες. Η διαδικασία περιγράφεται παρακάτω.

 Ανάλογα µε το πρόσηµο της διαφοράς των συντεταγµένων του τελικού από το αρχικό σηµείο, καθώς επίσης και από τη σχέση που έχουν οι γωνίες NorthAngle και CarAngle συγκρινόµενες µεταξύ τους χρησιµοποιείται η ανάλογη µαθηµατική σχέση για να προκύψει η γωνία που θα ταυτιστεί µε την ένδειξη της πυξίδας. Παρακάτω παρατίθεται η διαδικασία που µόλις περιγράφηκε:

```
If CarAngle > 0 And NorthAngle < 0 Then
```

```
If (Car(1, 1)) >= DataX(1) And NorthPoint(1, 3) < NorthPoint(1, 1)) Or (Car(1, 1))1) < DataX(1) And NorthPoint(1, 3) >= NorthPoint(1, 1)) Then
  nc = Int(((CarAngle - NorthAngle) - 180) + 0.5)If 0 > nc And nc \ge -180 Then
  nc = 360 + nc End If 
  Text1.Text = "Δφπιξ(°) = " + Str(nc)ElseIf (Car(1, 1)) \geq DataX(1) And NorthPoint(1, 3) \geq NorthPoint(1, 1) Or
(Car(1, 1) < DataX(1) And NorthPoint(1, 3) < NorthPoint(1, 1)) Then
  nc = Int((CarAngle - NorthAngle) + 0.5)If 0 > nc And nc \ge -180 Then
  nc = 360 + nc End If 
  Text1.Text = "Δφπιξ(°) = " + Str(nc) End If 
ElseIf CarAngle < 0 And NorthAngle > 0 Then 
 If (Car(1, 1) < DataX(1) And NorthPoint(1, 3) > NorthPoint(1, 1)) Or (Car(1, 1))1) >= DataX(1) And NorthPoint(1, 3) < NorthPoint(1, 1)) Then
  nc = Int((180 + (CarAngle - NorthAngle)) + 0.5)If 0 > nc And nc \ge -180 Then
  nc = 360 + nc End If 
  Text1.Text = "Δφπιξ(°)=" + Str(nc)
 ElseIf (Car(1, 1)) > DataX(1) And NorthPoint(1, 3) > NorthPoint(1, 1)) Or
(Car(1, 1) < DataX(1) And NorthPoint(1, 3) < NorthPoint(1, 1)) Then
  nc = Int((CarAngle - NorthAngle) + 0.5)If 0 > nc And nc \ge -180 Then
```

```
nc = 360 + nc End If 
   Text1.Text = "∆φπιξ(°)=" + Str(nc) 
  End If 
ElseIf CarAngle >= 0 And NorthAngle >= 0 Then 
 If (Car(1, 1)) \geq DataX(1) And NorthPoint(1, 3) \geq NorthPoint(1, 1) Or
(Car(1,1) < DataX(1) And NorthPoint(1, 3) < NorthPoint(1, 1)) Then
  nc = Int((CarAngle - NorthAngle) + 0.5)If 0 > nc And nc \ge -180 Then
  nc = 360 + nc End If 
   Text1.Text = "∆φπιξ(°)=" + Str(nc) 
 ElseIf (Car(1, 1) < DataX(1) And NorthPoint(1, 3) > = NorthPoint(1, 1) Or
(Car(1, 1)) >= DataX(1) And NorthPoint(1, 3) < NorthPoint(1, 1)) Then
  If CarAngle < NorthAngle Then 
  nc = Int(((CarAngle - NorthAngle) + 180) + 0.5)If 0 > nc And nc \ge -180 Then
  nc = 360 + nc End If 
  Text1.Text = "Δφπιξ(°) = " + Str(nc) ElseIf CarAngle > NorthAngle Then 
  nc = Int(((CarAngle - NorthAngle) - 180) + 0.5)If 0 > nc And nc \ge -180 Then
  nc = 360 + nc End If 
  Text1.Text = "Δωπιξ(°) = " + Str(nc) End If 
  End If 
ElseIf CarAngle <= 0 And NorthAngle <= 0 Then 
 If (Car(1, 1)) \geq DataX(1) And NorthPoint(1, 3) \geq NorthPoint(1, 1) Or
(Car(1,1) < DataX(1) And NorthPoint(1, 3) < NorthPoint(1, 1)) Then
  nc = Int((CarAngle - NorthAngle) + 0.5)If 0 > nc And nc \ge -180 Then
  nc = 360 + nc
```
End If

```
Text1.Text = "Δφπιξ(°)=" + Str(nc)
```

```
ElseIf (Car(1, 1) < DataX(1) And NorthPoint(1, 3) > = NorthPoint(1, 1) Or
```

```
(Car(1, 1)) >= DataX(1) And NorthPoint(1, 3) < NorthPoint(1, 1)) Then
```
If CarAngle < NorthAngle Then

 $nc = Int(((CarAngle - NorthAngle) + 180) + 0.5)$ 

If  $0 > nc$  And  $nc \ge -180$  Then

 $nc = 360 + nc$ 

End If

Text1.Text = " $Δφπιξ(°)$ =" + Str(nc)

ElseIf CarAngle > NorthAngle Then

 $nc = Int(((CarAngle - NorthAngle) - 180) + 0.5)$ 

If  $0 > nc$  And  $nc \ge -180$  Then

 $nc = 360 + nc$ 

End If

Text1.Text = " $Δφπιξ(°)$ =" + Str(nc)

End If

End If

End If

Τα Car(1, 1) και DataX(1) είναι οι µεταβλητές στις οποίες καταχωρούνται η τετµηµένη του τελικού και του αρχικού σηµείου αντίστοιχα για τον υπολογισµό της CarAngle. Τα NorthPoint(1, 3) και NorthPoint(1, 1) είναι οι µεταβλητές στις οποίες καταχωρούνται η τετµηµένη του τελικού και του αρχικού σηµείου αντίστοιχα για τον υπολογισµό της NorthAngle. Στη µεταβλητή nc καταχωρείται η τιµή της γωνίας που δείχνει η πυξίδα.

Όπως φαίνεται από τον κώδικα, στη διαδικασία αυτή υπάρχουν τέσσερις διαφορετικές περιπτώσεις για τον υπολογισµό της nc. Οι περιπτώσεις αυτές προκύπτουν από τα πρόσηµα των γωνιών CarAngle και NorthAngle. Η κάθε περίπτωση από αυτές έχει κάποιες υποπεριπτώσεις στις οποίες συγκρίνονται οι τετµηµένες των αρχικών σηµείων µε τα τελικά σηµεία και ανάλογα µε τα αποτελέσµατα των συγκρίσεων αυτών χρησιµοποιούνται διαφορετικοί τύποι για να υπολογιστεί η γωνία nc από τις CarAngle και NorthAngle. Αν από τους υπολογισμούς προκύψει η γωνία nc αρνητική τότε με τον τύπο nc = 360 + nc την προσαρµόζουµε σε θετικές τιµές για να είναι συµβατή µε τις τιµές που προκύπτουν από την πυξίδα, δηλαδή από 0º-360º.

# 4.3.5 Τρόπος δειγµατοληψίας σηµείων

Κατά τη διάρκεια της σχεδίασης επιλέγονται κάποια σηµεία τα οποία σαρώνει ο κέρσορας για όση ώρα κινείται το ποντίκι και οι συντεταγµένες αυτών των σηµείων της φόρµας αποθηκεύονται. Οι συντεταγµένες των σηµείων αυτών χρησιµοποιούνται για τον υπολογισµό των αποστάσεων που θα καλύψει ο όχηµα. Ανάλογα µε το είδος της σχεδίασης που έχει επιλεγεί διαφέρει και ο τρόπος που επιλέγονται τα σηµεία. Όταν γίνεται σχεδίαση µε τεθλασµένη γραµµή τα σηµεία που θα επιλεγούν κατά τη διάρκεια της σχεδίασης της διαδροµής είναι εκείνα όταν αφήνεται το αριστερό πλήκτρο του ποντικιού. Όταν γίνεται ελεύθερη σχεδίαση η συχνότητα µε την οποία θα επιλέγονται σηµεία της σχεδιαζόµενης διαδροµής για τους υπολογισµούς καθορίζεται από το χρήστη. Στη φόρµα «Ρυθµίσεις» ο καθορισµός της παραµέτρου "Απόσταση των δειγματοληπτημένων σημείων,, ενημερώνει μια μεταβλητή η οποία ορίζει την απόσταση που θα έχουν µεταξύ τους δύο διαδοχικά επιλεγµένα σηµεία.

# 4.3.6 ∆ιαδικασία υπολογισµού της γωνίας στροφής

Κατά τη διάρκεια της σχεδίασης της διαδροµής γίνεται ο υπολογισµός της γωνίας στροφής του οχήµατος. Η διαδικασία που ακολουθείται για αυτόν τον υπολογισµό είναι παρόµοια µε τη διαδικασία που περιγράφηκε παραπάνω για τη γωνία της διεύθυνσης του οχήµατος. Οι συντεταγµένες των σηµείων που επιλέγονται καταχωρούνται σε πίνακες δεδοµένων – στο DataX η τετµηµένη και στο DataY η τεταγµένη – οι οποίες χρησιµοποιούνται για τον υπολογισµό της κλίσης κάθε τµήµατος της διαδροµής που βρίσκεται ανάµεσα στα σηµεία δειγµατοληψίας ως προς τον οριζόντιο άξονα της φόρµας. Οι κλίσεις αυτές καταχωρούνται σε πίνακα δεδοµένων (πίνακας g) και χρησιµοποιούνται για τον υπολογισµό της γωνίας της διεύθυνσης του τελευταίου τµήµατος της σχεδιαζόµενης διαδροµής ως προς τη διεύθυνση του αµέσως προηγούµενου τµήµατος. Παρακάτω παρατίθεται η διαδικασία υπολογισµού της γωνίας στροφής του οχήµατος:

```
If i > 2 Then
If DataX(i) = DataX(i - 1) And DataY(i) > DataY(i - 1) Then
 j = j + 1 ReDim Preserve g(j) 
 g(i) = 90ElseIf DataX(i) = DataX(i - 1) And DataY(i) < DataY(i - 1) Then
 i = i + 1 ReDim Preserve g(j) 
 g(j) = -90 Else 
 j = j + 1 ReDim Preserve g(j) 
 g(j) = 180 * Atn((DataY(i) - DataY(i - 1))/(DataX(i) - DataX(i - 1))) / Pi End If 
End If 
If j = 1 Then
If g(i) > 0 And CarAngle \leq 0 Then
 If i = 2 Then
 If (DataX(i) >= DataX(i - 1) And Car(1, 1) < DataX(i - 1)) Or (DataX(i) <DataX(i - 1) And Car(1, 1) >= DataX(i - 1)) Then
  AngleCount = AngleCount + 1 ReDim Preserve Angles(AngleCount) 
  Angles(AngleCount) = (g(i) - CarAngle) - 180AngleCount) = Int(Angles(AngleCount) + 0.5)Text1. Text = "Δφ(°) = " + Str(AngleS(AngleCount))ElseIf (DataX(i) >= DataX(i - 1) And Car(1, 1) >= DataX(i - 1)) Or (DataX(i) <
DataX(i - 1) And Car(1, 1) < DataX(i - 1)) Then
  AngleCount = AngleCount + 1 ReDim Preserve Angles(AngleCount) 
  AngleCount = g(i) - CarAngleAngleCount) = Int(Angles(AngleCount) + 0.5)Text1.Text = "\Delta\varphi<sup>(o</sup>)=" + Str(Angles(AngleCount))
  End If 
  End If
```

```
ElseIf g(j) < 0 And CarAngle > 0 Then
 If i = 2 Then
 If (DataX(i) < DataX(i - 1) And Car(1, 1) >= DataX(i - 1)) Or (DataX(i) >=
DataX(i - 1) And Car(1, 1) < DataX(i - 1)) Then
  AngleCount = AngleCount + 1 ReDim Preserve Angles(AngleCount) 
  Angles(AngleCount) = 180 + (g(i) - CarAngle)AngleCount) = Int(Angles(AngleCount) + 0.5)Text1.Text = "\Delta\varphi<sup>(o</sup>)=" + Str(Angles(AngleCount))
 ElseIf (DataX(i) >= DataX(i - 1) And Car(1, 1) >= DataX(i - 1)) Or (DataX(i) <
DataX(i - 1) And Car(1, 1) < DataX(i - 1)) Then
  AngleCount = AngleCount + 1 ReDim Preserve Angles(AngleCount) 
  Angles(AngleCount) = g(j) - CarAngle
  AngleCount) = Int(Angles(AngleCount) + 0.5)Text1. Text = "Δφ(°) = " + Str(AngleS(AngleCount)) End If 
  End If 
ElseIf g(i) \ge 0 And CarAngle \ge 0 Then
 If i = 2 Then
 If (DataX(i) >= DataX(i - 1) And Car(1, 1) >= DataX(i - 1)) Or (DataX(i) <
DataX(i - 1) And Car(1, 1) < DataX(i - 1)) Then
  AngleCount = AngleCount + 1 ReDim Preserve Angles(AngleCount) 
  AngleCount = g(i) - CarAngleAngleCount) = Int(Angles(AngleCount) + 0.5)Text1.Text = "\Delta\varphi<sup>(o</sup>)=" + Str(Angles(AngleCount))
 ElseIf (DataX(i) < DataX(i - 1) And Car(1, 1) >= DataX(i - 1)) Or (DataX(i) >=
DataX(i - 1) And Car(1, 1) < DataX(i - 1)) Then
  If g(i) < CarAngle Then
   AngleCount = AngleCount + 1 ReDim Preserve Angles(AngleCount) 
   Angles(AngleCount) = (g(i) - CarAngle) + 180AngleCount) = Int(Angles(AngleCount) + 0.5)
```

```
Text1. Text = "Δφ(°) = " + Str(AngleS(AngleCount))ElseIf g(i) > CarAngle Then
   AngleCount = AngleCount + 1 ReDim Preserve Angles(AngleCount) 
   Angles(AngleCount) = (g(i) - CarAngle) - 180AngleCount) = Int(Angles(AngleCount) + 0.5)Text1. Text = "\Delta\varphi(°) = " + Str(Angles(AngleCount)) End If 
  End If 
 End If 
ElseIf g(j) \le 0 And CarAngle \le 0 Then
If i = 2 Then
 If (DataX(i) >= DataX(i - 1) And Car(1, 1) >= DataX(i - 1)) Or (DataX(i) <
DataX(i - 1) And Car(1, 1) < DataX(i - 1)) Then
  AngleCount = AngleCount + 1 ReDim Preserve Angles(AngleCount) 
  AngleCount = g(i) - CarAngleAngleCount) = Int(Angles(AngleCount) + 0.5)Text1. Text = "Δφ(°) = " + Str(AngleS(AngleCount))ElseIf (DataX(i) < DataX(i - 1) And Car(1, 1) >= DataX(i - 1)) Or (DataX(i) >=
DataX(i - 1) And Car(1, 1) < DataX(i - 1)) Then
   If g(j) < CarAngle Then 
   AngleCount = AngleCount + 1 ReDim Preserve Angles(AngleCount) 
   Angles(AngleCount) = (g(i) - CarAngle) + 180AngleCount) = Int(Angles(AngleCount) + 0.5)Text1.Text = "\Delta\varphi<sup>(o</sup>)=" + Str(Angles(AngleCount))
  ElseIf g(j) > CarAngle Then
   AngleCount = AngleCount + 1 ReDim Preserve Angles(AngleCount) 
   Angles(AngleCount) = (g(j) - CarAngle) - 180
   AngleComt) = Int(Angles(AngleCount) + 0.5)Text1. Text = "Δφ(°) = " + Str(AngleS(AngleCount)) End If
```

```
 End If 
  End If 
 End If 
ElseIf j > 1 Then
If g(i) > 0 And g(i - 1) < 0 Then
 If i > 2 Then
 If (DataX(i) >= DataX(i - 1) And DataX(i - 1) < DataX(i - 2)) Or (DataX(i) <
DataX(i - 1) And DataX(i - 1) >= DataX(i - 2)) Then
  AngleCount = AngleCount + 1 ReDim Preserve Angles(AngleCount) 
  Angles(AngleCount) = (g(j) - g(j - 1)) - 180 Angles(AngleCount) = Int(Angles(AngleCount) + 0.5) 
  Text1.Text = "Δω(°) = " + Str(AngleS(AngleCount))ElseIf (DataX(i) >= DataX(i - 1) And DataX(i - 1) >= DataX(i - 2)) Or
(DataX(i) < DataX(i - 1) And DataX(i - 1) < DataX(i - 2)) Then
  AngleCount = AngleCount + 1 ReDim Preserve Angles(AngleCount) 
  Angles(AngleCount) = g(j) - g(j - 1)AngleComnt = Int(Angles(AngleCount) + 0.5)
  Text1.Text = "Δφ(°) = " + Str(AngleS(AngleCount)) End If 
  End If 
ElseIf g(i) < 0 And g(i - 1) > 0 Then
 If i > 2 Then
 If (DataX(i) < DataX(i - 1) And DataX(i - 1) > DataX(i - 2)) Or (DataX(i) > =
DataX(i - 1) And DataX(i - 1) < DataX(i - 2)) Then
  AngleCount = AngleCount + 1 ReDim Preserve Angles(AngleCount) 
  Angles(AngleCount) = 180 + (g(i) - g(i - 1))AngleCount) = Int(Angles(AngleCount) + 0.5)Text1.Text = "\Delta\varphi<sup>(\circ</sup>)=" + Str(Angles(AngleCount))
 ElseIf (DataX(i) >= DataX(i - 1) And DataX(i - 1) >= DataX(i - 2)) Or
(DataX(i) < DataX(i - 1) And DataX(i - 1) < DataX(i - 2)) Then
  AngleCount = AngleCount + 1
```

```
 ReDim Preserve Angles(AngleCount) 
  Angles(AngleCount) = g(i) - g(i - 1)AngleCount) = Int(Angles(AngleCount) + 0.5)Text1.Text = "\Delta\varphi<sup>(o</sup>)=" + Str(Angles(AngleCount))
  End If 
  End If 
ElseIf g(i) \ge 0 And g(i - 1) \ge 0 Then
 If i > 2 Then
 If (DataX(i) >= DataX(i - 1) And DataX(i - 1) >= DataX(i - 2)) Or (DataX(i) <
DataX(i - 1) And DataX(i - 1) < DataX(i - 2)) Then
   AngleCount = AngleCount + 1 ReDim Preserve Angles(AngleCount) 
  Angles(AngleCount) = g(j) - g(j - 1) Angles(AngleCount) = Int(Angles(AngleCount) + 0.5) 
  Text1. Text = "Δφ(°) = " + Str(AngleS(AngleCount))ElseIf (DataX(i) < DataX(i - 1) And DataX(i - 1) >= DataX(i - 2)) Or (DataX(i)
>= \text{DataX}(i - 1) And \text{DataX}(i - 1) < \text{DataX}(i - 2)) Then
  If g(i) < g(i - 1) Then
   AngleCount = AngleCount + 1 ReDim Preserve Angles(AngleCount) 
   Angles(AngleCount) = (g(j) - g(j - 1)) + 180 Angles(AngleCount) = Int(Angles(AngleCount) + 0.5) 
   Text1. Text = "Δφ(°) = " + Str(AngleS(AngleCount))ElseIf g(i) > g(i - 1) Then
   AngleCount = AngleCount + 1 ReDim Preserve Angles(AngleCount) 
   Angles(AngleCount) = (g(j) - g(j - 1)) - 180AngleCount) = Int(Angles(AngleCount) + 0.5)Text1. Text = "Δφ(°) = " + Str(AngleS(AngleCount)) End If 
  End If 
  End If 
ElseIf g(i) \le 0 And g(i - 1) \le 0 Then
 If i > 2 Then
```

```
If (DataX(i) >= DataX(i - 1) And DataX(i - 1) >= DataX(i - 2)) Or (DataX(i) <
DataX(i - 1) And DataX(i - 1) < DataX(i - 2)) Then
   AngleCount = AngleCount + 1 ReDim Preserve Angles(AngleCount) 
  Angles(AngleCount) = g(i) - g(i - 1)AngleSampleCount) = Int(Angles(AngleCount) + 0.5)Text1. Text = "\Delta\varphi(°) = " + Str(Angles(AngleCount))ElseIf (DataX(i) < DataX(i - 1) And DataX(i - 1) > = DataX(i - 2)) Or (DataX(i)
>= DataX(i - 1) And DataX(i - 1) < DataX(i - 2)) Then
  If g(i) < g(i - 1) Then
   AngleCount = AngleCount + 1 ReDim Preserve Angles(AngleCount) 
   Angles(AngleCount) = (g(j) - g(j - 1)) + 180 Angles(AngleCount) = Int(Angles(AngleCount) + 0.5) 
   Text1. Text = "Δφ(°) = " + Str(AngleS(AngleCount))ElseIf g(j) > g(j - 1) Then
   AngleCount = AngleCount + 1 ReDim Preserve Angles(AngleCount) 
   Angles(AngleCount) = (g(j) - g(j - 1)) - 180AngleCount) = Int(Angles(AngleCount) + 0.5)Text1.Text = "\Delta\varphi<sup>(\circ</sup>)=" + Str(Angles(AngleCount))
   End If 
  End If 
  End If 
 End If 
End If
```
Στον πίνακα δεδοµένων Angles καταχωρούνται οι γωνίες στροφής του οχήµατος. Στον πίνακα δεδοµένων g καταχωρούνται οι γωνίες που σχηµατίζουν τα επιµέρους τµήµατα της σχεδιασµένης διαδροµής µε τον οριζόντιο άξονα της φόρµας. Στους πίνακες δεδοµένων DataX και DataY καταχωρούνται οι συντεταγµένες των επιλεγµένων σηµείων της διαδροµής τα οποία θα χρησιµοποιηθούν στους υπολογισµούς των γωνιών στροφής του οχήµατος.

Στη διαδικασία που ακολουθείται για τον υπολογισµό των γωνιών ελέγχεται το πρόσηµο των γωνιών που σχηµατίζουν τα δύο τελευταία τµήµατα της διαδροµής µε τον οριζόντιο άξονα της φόρµας και κατόπιν η σχέση των συντεταγµένων των άκρων των δύο τελευταίων τµηµάτων της διαδροµής. Ανάλογα µε τα αποτελέσµατα των συγκρίσεων αυτών χρησιµοποιείται και άλλος τύπος για τον προσδιορισµό της γωνίας στροφής του τελευταίου τµήµατος της διαδροµής.

Όπως συµβαίνει και στη διαδικασία για το καθορισµό της διεύθυνσης του οχήµατος, από το πρόσηµο των γωνιών των επιµέρους τµηµάτων της διαδροµής που σχηµατίζουν µε τον οριζόντιο άξονα της φόρµας προκύπτουν τέσσερις περιπτώσεις. Οι περιπτώσεις αυτές διαιρούνται σε άλλες περιπτώσεις, οι οποίες προκύπτουν από τη σύγκριση των συντεταγµένων των σηµείων που αποτελούν τα άκρα των επιµέρους τµηµάτων της σχεδιασµένης διαδροµής. Η γωνία που προκύπτει από τη διαδικασία αυτή κυµαίνεται από -180° έως 180°. Οι αρνητικές γωνίες που προκύπτουν αναφέρονται σε αριστερή στροφή ενώ οι θετικές σε δεξιά. Αυτή η διαδικασία υπολογισµού της γωνίας χρησιµοποιείται και στους δυο τρόπους σχεδίασης.

## 4.3.7 Προβολή σηµείων καµπής

Ο χρήστης µπορεί να παρακολουθεί τις γωνίες στροφής που προκύπτουν ταυτόχρονα µε τις συντεταγµένες των σηµείων που έχουν επιλεγεί για τον υπολογισµό των γωνιών στροφής ακολουθώντας τη διαδροµή Προβολή→Σηµεία καµπής. Με την επιλογή αυτή εµφανίζεται µια φόρµα στην οποία φαίνονται τα δεδοµένα αυτά σε µορφή στήλης. Η συµπλήρωση των κελιών γίνεται αµέσως µόλις καταχωρηθούν στους αντίστοιχους πίνακες δεδοµένων οι συντεταγµένες και οι γωνίες. Οι συντεταγµένες είναι σε pixel και σε µέτρα. Το σηµείο µε συντεταγµένες (x,y)=(0,0) είναι το πάνω πιο αριστερό σηµείο της φόρµας.

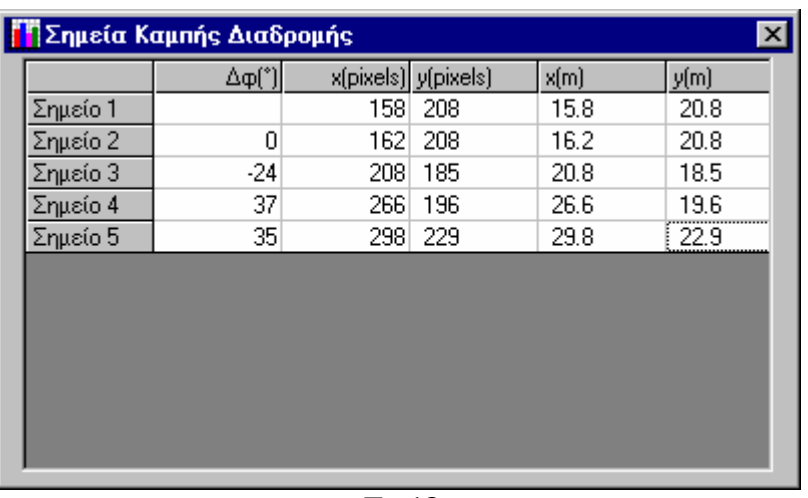

Σχ.18

## 4.3.8 Εκκαθάριση-αναίρεση

Κατά τη διάρκεια της σχεδίασης µπορεί ο χρήστης να καθαρίσει τη φόρµα ή να διαγράψει µέρος της διαδροµής. Αυτές οι διαδικασίες υπάρχουν στην επιλογή του µενού της κύριας φόρµας Επεξεργασία. Με την επιλογή Εκκαθάριση διαγράφει τη σχεδιασµένη διαδροµή από τη φόρµα. Με αυτή την επιλογή καθαρίζονται ειδικά τα περιεχόµενα των πινάκων που περιέχουν τις συντεταγµένες, τις κλίσεις και τις γωνίες στροφής. Με την επιλογή Αναίρεση διαγράφεται το τελευταίο τμήμα της διαδρομής µόνο. Για να διαγραφούν κι άλλα τµήµατα από τη σχεδιασµένη διαδροµή θα πρέπει να γίνει κλικ στην Αναίρεση όσες φορές είναι απαραίτητο. Με την επιλογή αυτή καθαρίζονται όσα από τα περιεχόµενα των πινάκων για τις συντεταγµένες, τις κλίσεις και τις γωνίες στροφής έχουν σχέση µε το τµήµα της διαδροµής που σβήστηκε.

#### 4.3.9 Αποθήκευση διαδροµής

Μια επιπλέον δυνατότητα του προγράµµατος ελέγχου είναι η δυνατότητα αποθήκευσης κάποιας διαδροµής για τη χρησιµοποίησή της κάποια άλλη στιγµή. Επιλέγοντας Αρχείο→Αποθήκευση από το µενού, αποθηκεύεται η σχεδιασµένη διαδροµή σε ένα αρχείο κειµένου (.txt). Για την αποθήκευση ανοίγει το πλαίσιο διαλόγου των Windows για αποθήκευση αρχείων. Ο χρήστης µπορεί να χρησιµοποιήσει όποιο όνοµα θέλει. Αντίστοιχα, για το άνοιγµα κάποιου αρχείου που περιέχει µια αποθηκευµένη διαδροµή, ο χρήστης πρέπει να επιλέξει Αρχείο→Άνοιγµα από το µενού. Τότε ανοίγει το πλαίσιο διαλόγου των Windows για το άνοιγµα αρχείων και ο χρήστης µπορεί να επιλέξει το αρχείο που επιθυµεί.

Για τη διαδικασία αποθήκευσης και ανοίγµατος κάποιου αρχείου διαδροµής χρησιµοποιείται το ελεγκτήριο CommonDialog της Visual Basic.

Κατά την αποθήκευση της διαδρομής αποθηκεύονται τα περιεχόμενα των πινάκων δεδοµένων που περιέχουν τις συντεταγµένες των σηµείων δειγµατοληψίας, τις κλίσεις και τις γωνίες στροφής, οι διαστάσεις αυτών των πινάκων, η γωνία της πυξίδας και η σηµαία που καθορίζει το είδος της σχεδίασης. Από τα δεδοµένα αυτά, ανοίγοντας το συγκεκριµένο αρχείο σχεδιάζεται η διαδροµή και καταχωρούνται σε πίνακα µε τις κατάλληλες διαστάσεις οι γωνίες στροφής. Επίσης µπορεί ο χρήστης να προσανατολίσει το όγημα αφού εμφανίζεται στην οθόνη η γωνία που αντιστοιγεί στη πυξίδα. Τέλος αποθηκεύονται το αρχείο του χάρτη οδηγού, η κλίµακά του και η γραµµική ταχύτητα που χρησιµοποιήθηκε για τον υπολογισµό των χρόνων κάλυψης της διαδροµής από το όχηµα. Μόλις ανοίξει το αρχείο ενηµερώνονται οι µεταβλητές που χρησιµοποιούνται για την ταχύτητα και την κλίµακα και φορτώνεται ο χάρτης.

#### 4.3.10 Εκτέλεση διαδροµής

Αφού σχεδιαστεί η επιθυµητή διαδροµή από το χρήστη, για να αρχίσει να την εκτελεί το όχηµα, ο χρήστης πρέπει να επιλέξει από το µενού Εκτέλεση→Εκκίνηση. Ο χρήστης µπορεί να παρακολουθεί την πορεία του οχήµατος στην οθόνη του υπολογιστή µε τη βοήθεια ενός κόκκινου κύκλου ο οποίος κινείται πάνω στη σχεδιασµένη πορεία κατά τη διάρκεια εκτέλεσης της από το όχηµα. Αυτό επιτυγχάνεται υπολογίζοντας τις συντεταγµένες των σηµείων που βρίσκονται ενδιάµεσα από τα σηµεία δειγµατοληψίας σε συνάρτηση µε την ταχύτητα του οχήµατος και σχεδιάζοντας τον κύκλο στα σηµεία αυτά. Ο χρόνος που θα φαίνεται σε κάθε σηµείο πάνω στη διαδροµή ο κύκλος είναι ίσος µε ένα δευτερόλεπτο.

# 4.3.11 ∆ιαδικασίες σχεδίασης µε ελεύθερη γραµµή

Σε αυτό τον τρόπο σχεδίασης η επιλογή των σηµείων της σχεδιαζόµενης διαδροµής που χρησιµοποιούνται στους υπολογισµούς γίνεται καθορίζοντας ο χρήστης την παράµετρο απόσταση δειγµατοληπτηµένων σηµείων. Ο καθορισµός της παραµέτρου αυτής έχει σχέση µε τη διαφορά σε pixel των σηµείων που δειγµατοληπτούνται. Ο τρόπος επιλογής σηµείων σε αυτό το είδος σχεδίασης παρατίθεται παρακάτω:

 Στη µεταβλητή Diafora καταχωρείται η σχετική θέση του τρέχοντος σηµείου ως προς την αρχή των αξόνων της φόρµας όπως φαίνεται στους παρακάτω τύπους:

Diafora $(1, 1) = X - \text{Anafora}(1, 1)$ Diafora $(1, 2) = Y -$ Anafora $(1, 2)$ 

όπου X η τετμημένη του τρέχοντος σημείου, η Y η τεταγμένη, και οι μεταβλητές Anafora(1, 1) και Anafora(1, 2) οι συντεταγµένες του αρχικού σηµείου των αξόνων της φόρµας.

Το επόµενο σηµείο το οποίο θα καταχωρηθεί θα πρέπει να διαφέρει από το τελευταίο καταχωρηµένο σε τουλάχιστον µια από τις συντεταγµένες του κατά την τιμή της παραμέτρου "Απόσταση δειγματοληπτημένων σημείων,.. Από τον τρόπο επιλογής των σηµείων είναι φανερό πως όσο αυξάνεται η παράµετρος "Απόσταση **δειγματοληπτημένων σημείων,, τόσο η δειγματοληψία που γίνεται έχει μεγάλες** αποκλίσεις από τη σχεδιαζόµενη διαδροµή. Σε περίπτωση αποθήκευσης της διαδροµής και χρησιµοποίηση της ξανά, οι αποκλίσεις των επιλεγµένων σηµείων από την αρχικά σχεδιασµένη διαδροµή θα οδηγήσουν στο λάθος επανασχεδιασµό της στο χάρτη οδηγό και σε σφάλµατα στους χρόνους και στις αποστάσεις που έχει να καλύψει το όχηµα. Για αυτό το λόγο θα πρέπει η παράµετρος της απόστασης να παίρνει μικρές τιμές.

Με την επιλογή Εκτέλεση→Στάση από το µενού κατά τη διάρκεια εκτέλεσης της διαδροµής, το όχηµα κάνει µια στάση στο σηµείο στο οποίο δείχνει ο κόκκινος κύκλος. Για να γίνει πάλι η έναρξη της κίνησης του οχήµατος θα γίνει κάνοντας κλικ ξανά στο Εκτέλεση→Εκκίνηση. Τότε το όχηµα θα ξεκινήσει να κινείται για να ολοκληρώσει το τµήµα της σχεδιασµένης διαδροµής που έχει αποµείνει.

Από τις συντεταγµένες των δειγµατοληπτηµένων σηµείων υπολογίζονται οι αποστάσεις τις οποίες θα καλύψει το όχηµα. Από τις αποστάσεις θα προκύψουν οι χρόνοι κατά τη διάρκεια των οποίων το ποτενσιόµετρο για τη στροφή θα διατηρεί µια συγκεκριµένη τιµή. Οι αποστάσεις καταχωρούνται σε ένα πίνακα δεδοµένων (Length) και υπολογίζονται από τη τετραγωνική ρίζα του αθροίσµατος των τετραγώνων της διαφοράς των συντεταγµένων των άκρων του κάθε τµήµατος της διαδροµής. Παρακάτω ο τύπος υπολογισµού των αποστάσεων (τύπος 1). Οι χρόνοι καταχωρούνται σε ένα πίνακα δεδοµένων (Times) και προκύπτουν από τη διαίρεση των αποστάσεων µε τη ταχύτητα (τύπος 2).

- 1. Length(LengthCount) = Sqr((DataX(i) DataX(i 1)) ^ 2 + (DataY(i) -DataY(i - 1)) ^ 2)
- 2. Times(TimesCount) =  $(Length (LengthCount) * Klimaka) / (100 *$ Velocity)

Μόλις γίνει η εκκίνηση της εκτέλεσης του προγράµµατος ενεργοποιείται ένας Timer (ελεγκτήριο της Visual Basic), ο οποίος λειτουργεί σαν χρονόμετρο. Αρχίζει ταυτόχρονα η µετατροπή των γωνιών από δεκαδική σε δυαδική µορφή και η αποστολή τους στη σειριακή. Οι χρόνοι που έχουν υπολογιστεί για την εκτέλεση των επιµέρους τµηµάτων της σχεδιασµένης διαδροµής, τα οποία έχουν καταχωρηθεί στον πίνακα δεδοµένων Times ενηµερώνουν την ιδιότητα Interval του Timer. Έτσι διατηρείται η κάθε τιµή της γωνίας και ταχύτητας για χρόνο ίσο µε τον αντίστοιχο για κάθε τμήμα της διαδρομής. Αυτό συμβαίνει γιατί η ιδιότητα Interval καθορίζει το χρόνο για τον οποίο ο χρονιστής Timer θα εκτελεί συγκεκριµένες ενέργειες και θα διατηρεί σταθερές τις εξόδους του συστήµατος που ελέγχονται από το πρόγραµµα. Παρακάτω στο σχήµα φαίνεται µια πορεία σχεδιασµένη µε ελεύθερο τρόπο:

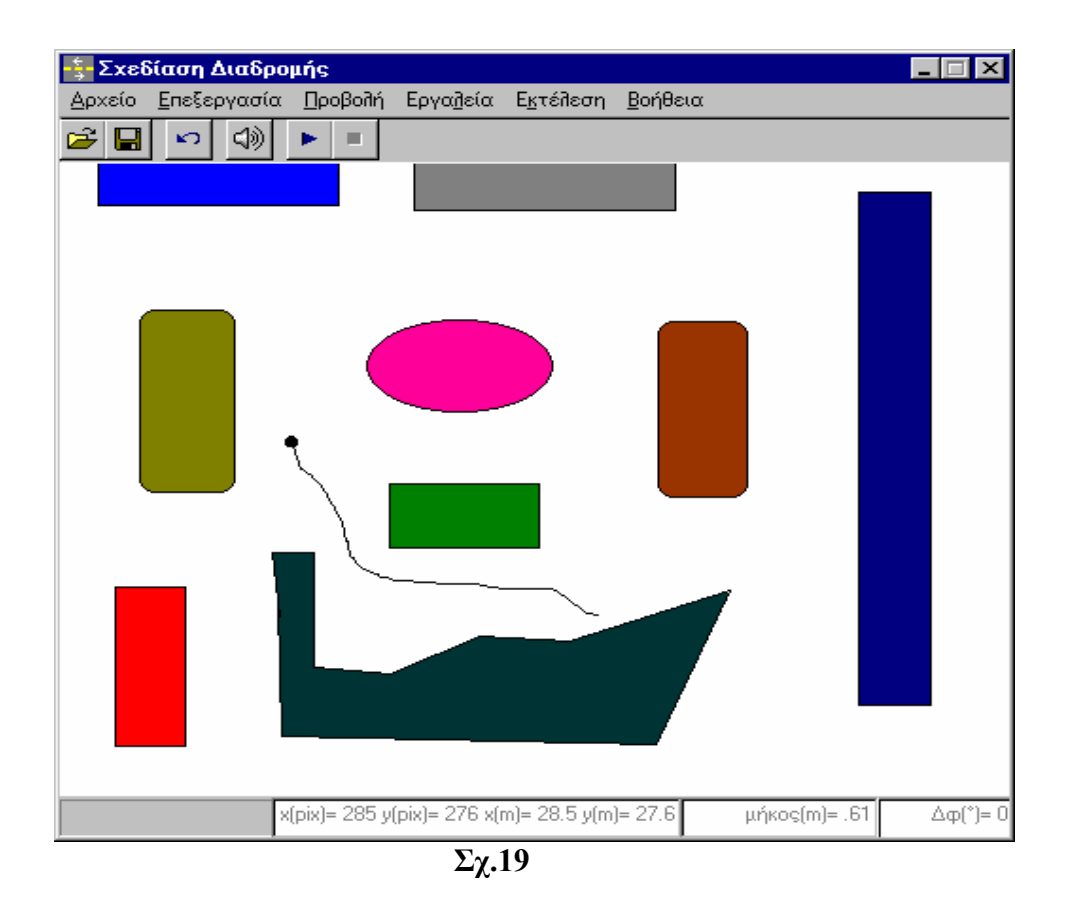

# 4.3.12 ∆ιαδικασίες σχεδίασης µε ευθύγραµµα τµήµατα

Σε αυτόν τον τρόπο σχεδίασης, σε αντίθεση µε τον ελεύθερο, η δειγµατοληψία γίνεται µόλις αφεθεί το αριστερό κουµπί του ποντικιού. Τότε αποθηκεύονται οι συντεταγµένες του, και υπολογίζονται οι αποστάσεις και οι χρόνοι που είναι απαραίτητοι για την εκτέλεση της διαδροµής από το όχηµα.

Η διαδικασία που χρησιµοποιείται για τον υπολογισµό των αποστάσεων και των χρόνων διαφέρει σε αυτό το είδος σχεδίασης. Επιλέχθηκε για την υλοποίηση της διαδροµής στις στροφές το όχηµα να στρίβει µε την ίδια πάνα στροφή του συστήµατος διεύθυνσης. Η επιθυµητή γωνία επιτυγχάνεται αφήνοντας για χρόνο κατάλληλο το όχηµα να στρίβει ώστε να ευθυγραµµιστεί ο άξονας του µε τον άξονα της σχεδιασµένης πορείας. Στο παρακάτω σχήµα απεικονίζεται η πορεία που έχει το όχηµα κατά τη διάρκεια της στροφής, καθώς και πως πρέπει να υπολογιστούν οι αποστάσεις και οι χρόνοι:

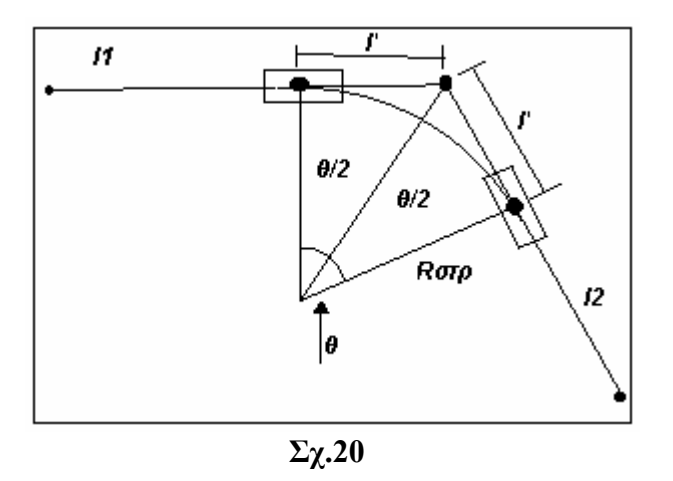

Από τους µαθηµατικούς τύπους που ακολουθούν υπολογίζονται οι αποστάσεις και οι χρόνοι για τη στροφή του οχήµατος:

l΄= Rστρ\* εφ(θ/2) όπου Rστρ= σταθερό, η ακτίνα του κύκλου που διαγράφει το όχηµα µε τη σταθερή ίδια στροφή του συστήµατος διεύθυνσης που έχει επιλεγεί για την υλοποίηση όλων των στροφών που κάνει το όχηµα για να ακολουθήσει κάθε σχεδιασµένης διαδροµής – θ η σχεδιαζόµενη γωνία στροφής που πρέπει να εκτελέσει το όχηµα στο τελευταίο τµήµα της διαδροµής που ακολουθεί

l2=l-l΄ όπου l=το ολικό µήκος του σχεδιαζόµενου τµήµατος – l΄=το µήκος του τµήµατος της διαδροµής κατά το οποίο το όχηµα ακολουθεί καµπύλη τροχιά για να ευθυγραµµίσει τον άξονα του µε τη διεύθυνση του επόµενου τµήµατος της διαδροµής  $-12$ = το μήκος που θα διανύσει τελικά το όχημα σε ευθεία

lθ= θ\*2\*π\*Rστρ/360º όπου lθ= το µήκος της τροχιάς που θα διανύσει στρίβοντας το όχηµα για να ευθυγραµµίσει τον άξονα του µε τη διεύθυνση του επόµενου τµήµατος της σχεδιαζόµενης διαδροµής

Aπό τα lθ, l2 υπολογίζονται οι χρόνοι διαιρώντας με την ταχύτητα που έχει το όχημα όταν στρίβει και όταν προχωράει ευθεία αντίστοιχα.

Η διαδικασία που ακολουθείται όταν αρχίσει να «τρέχει» η εφαρµογή είναι παρόµοια µε τη διαδικασία που περιγράφεται στην ελεύθερη σχεδίαση. Οι αποστάσεις των τµηµάτων της διαδροµής υπολογίζονται µε τον ίδιο τρόπο και καταχωρούνται σε ένα πίνακα δεδοµένων (Length) κατά τη διαδικασία σχεδίασης. Κατόπιν υπολογίζονται µε τη βοήθεια των γωνιών τα καµπύλα τµήµατα που πρέπει να διανύσει το όχηµα κατά τη διάρκεια στροφής καθώς επίσης και τα νέα τµήµατα που αποµένουν µετά την ευθυγράµµιση του οχήµατος µε την εκάστοτε νέα διεύθυνση. Οι τύποι που χρησιµοποιούνται για αυτό το σκοπό παρατέθηκαν παραπάνω (τύποι για τα l΄, l2 και lθ). Μετά υπολογίζονται οι χρόνοι για τους οποίους το όχηµα θα πηγαίνει ευθεία και τους χρόνους για τους οποίους θα στρίβει. Αυτοί οι χρόνοι καταχωρούνται σε ένα πίνακα δεδοµένων µε το όνοµα Times.

Μόλις αρχίσει να «τρέχει» η εφαρµογή ενεργοποιείται ένας Timer ο οποίος χρησιµοποιείται σαν χρονόµετρο στην ιδιότητα Interval του οποίου καταχωρούνται οι υπολογισµένοι χρόνοι που αναφέρονται παραπάνω για τα επιµέρους τµήµατα της διαδροµής. Με την ίδια διαδικασία όπως και στην ελεύθερη σχεδίαση – µε µόνη διαφορά ότι εδώ οι τιµές που πηγαίνουν στο ποτενσιόµετρο της στροφής είναι µόνο τρεις, δηλαδή στροφή αριστερά στροφή δεξιά και ευθεία – γίνεται η µετατροπή δε δυαδικό των αριθµών που θα κατέβουν στα ποτενσιόµετρα για τη γωνία και την ταχύτητα. Οι τιµές αυτές θα παραµείνουν για χρόνο ίσο µε αυτόν που έχει υπολογιστεί.

Σε αυτόν τον τρόπο σχεδίασης δεν υπάρχει η δυνατότητα να ακινητοποιηθεί το όχηµα κατά τη διάρκεια της κίνησης του, γιατί η ακρίβεια κατά την έναρξη ξανά της κίνησης του δεν είναι µεγάλη. Αυτό συµβαίνει γιατί χρησιµοποιούνται δυο Timer στη διαδικασία εκτέλεσης του προγράµµατος – ο ένας για τους χρόνους και τις τιµές των ποτενσιόµετρων και ο άλλος για τη σχεδίαση του κύκλου παρακολούθησης του οχήµατος κατά τη διάρκεια της εκτέλεσης – από τους οποίους ο δεύτερος µετράει και το συνολικό χρόνο εκτέλεσης της διαδροµής. Η ακρίβεια του µετρητή αυτού είναι ένα δευτερόλεπτο. Αν ακινητοποιηθεί το όχηµα ο Timer αυτός θα χρησιµοποιηθεί για το σωστό χρόνο έναρξης της κίνησης του οχήµατος µε σκοπό την ολοκλήρωση της διαδροµής, ο οποίος λόγω µικρής ακρίβειας του µετρητή θα έχει µια σηµαντική απόκλιση από το σωστό εναποµείναντα χρόνο. Παρακάτω φαίνεται η εκτέλεση µιας διαδροµής σχεδιασµένης µε αυτόν τον τρόπο:

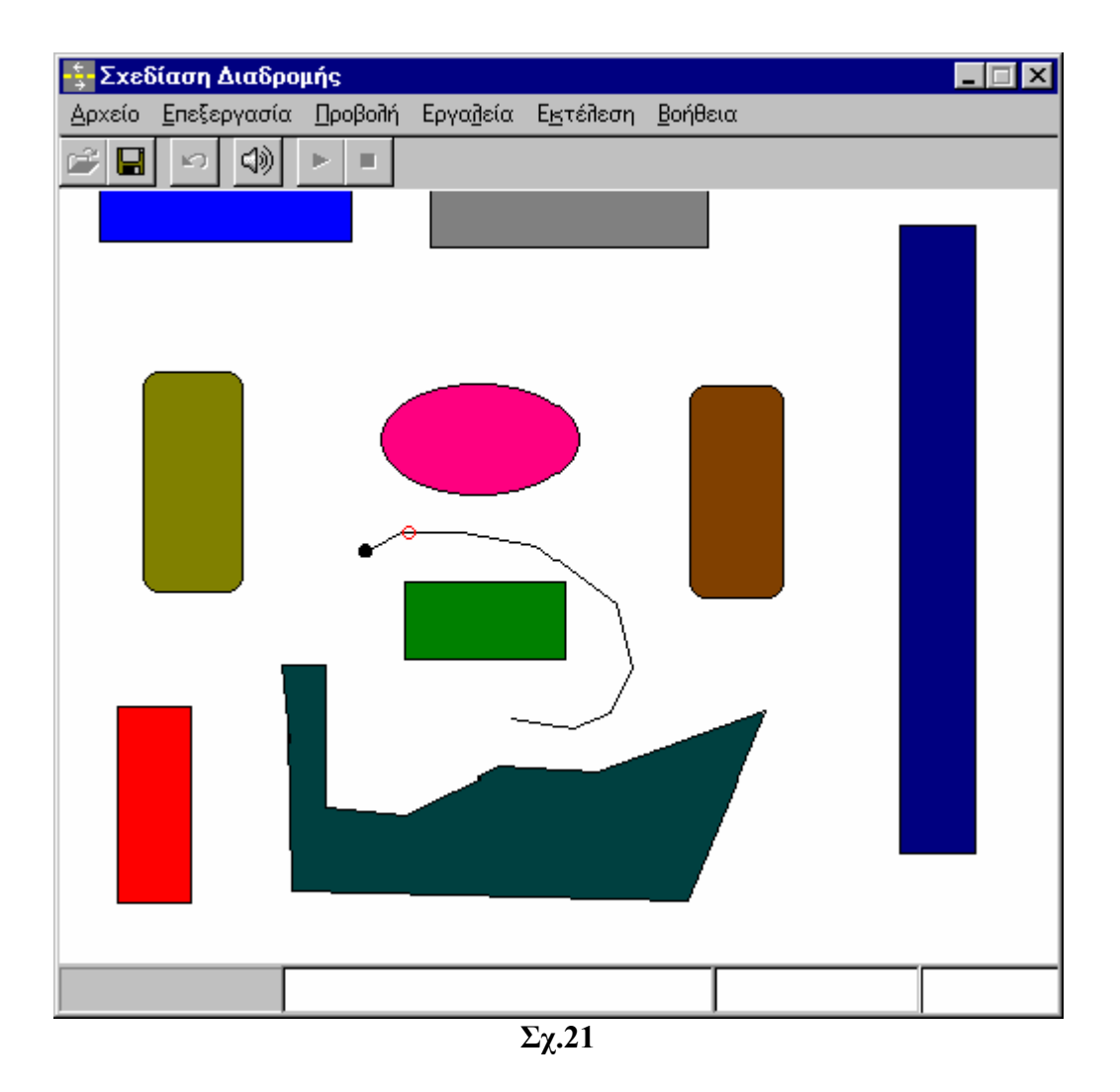

# 5 ΕΠΙΛΟΓΟΣ

Σε αυτή την εφαρµογή γίνεται ο έλεγχος της κίνησης του οχήµατος µέσω της σειριακής θύρας του υπολογιστή. Έγινε προσπάθεια να υλοποιηθεί ένα σύστηµα ελέγχου του οχήµατος απλό και αξιόπιστο. Τα ηλεκτρονικά µέρη του συστήµατος είναι απλά. Χρησιµοποιήθηκε ένα διπλό ψηφιακό ποτενσιόµετρο, το οποίο αντικατέστησε δυο αναλογικά ποτενσιόµετρα που βρίσκονταν στην τηλεκατεύθυνση για τον έλεγχο των παραµέτρων κίνησης του οχήµατος (ταχύτητα και γωνία στροφής). Από τη σειριακή θύρα του υπολογιστή «κατεβαίνουν» κωδικές λέξεις οι οποίες προγραµµατίζουν το ψηφιακό ποτενσιόµετρο.

Υλοποιήθηκαν δυο προγράµµατα για τον έλεγχο του οχήµατος. Στο ένα ο έλεγχος γίνεται σε πραγµατικό χρόνο, και στο άλλο όχι. Στο πρόγραµµα πραγµατικού χρόνου ο έλεγχος των παραµέτρων γίνεται µε τη βοήθεια δυο µπάρων ολίσθησης. Στο άλλο σχεδιάζεται µια διαδροµή η οποία ακολουθείται στη συνέχεια από το όχηµα.

Η εφαρµογή αυτή παρουσιάζει αρκετές δυσκολίες και η αξιοπιστία της, για τις πραγµατικές συνθήκες κίνησης των οχηµάτων, είναι περιορισµένη. Ο βασικός λόγος είναι ό,τι δε γίνεται ο σαφής καθορισµός της θέσης του οχήµατος στο χώρο κατά τη διάρκεια της κίνησής του.

Μια άλλη δυσκολία που παρουσιάστηκε ήταν κατά τη διάρκεια εκτέλεσης της εφαρµογής για την υλοποίηση µιας διαδροµής. Ο θεωρητικός χρόνος διάρκεια της κίνησης του οχήµατος – υπολογιζόµενος από την απόσταση που έχει να διανύσει το όχηµα και την καθοριζόµενη από το χρήστη σταθερή ταχύτητα – διέφερε από το χρόνο που χρειαζόταν το όχηµα για να υλοποιήσει τη διαδροµή. Αυτή η διαφοροποίηση στους χρόνους οφείλεται σε δύο παράγοντες. Κυρίως στον Η/Υ στον οποίο «τρέχει» η εφαρµογή και στον τρόπο που υλοποιήθηκε το πρόγραµµα ελέγχου του οχήµατος.

Στο πρόγραµµα, κατά τη διάρκεια εκτέλεσης κάποιας διαδροµής σαρώνονται κάποιοι πίνακες δεδοµένων στους οποίους έχουν καταχωρηθεί οι χρόνοι και οι τιµές που θα κατέβουν στα ποτενσιόµετρα της ταχύτητας και της στροφής. Όσο µεγαλύτεροι είναι αυτοί οι πίνακες τόσο ο Η/Υ στον οποίο «τρέχει» η εφαρµογή προσθέτει καθυστέρηση στην εκτέλεση η οποία οφείλεται στη διαδικασία ανάγνωσης των δεδοµένων στους πίνακες. Η καθυστέρηση αυτή προκαλεί µικρές αποκλίσεις στη διαδροµή που ακολουθεί το όχηµα µε αποτέλεσµα το τελικό σηµείο στόχος να µην µπορεί να προσεγγιστεί µε πολύ µεγάλη ακρίβεια.

Οι µηχανικές ατέλειες που υπάρχουν στο όχηµα προσθέτουν αποκλίσεις στην ακολουθούµενη από το όχηµα διαδροµή. Στις δεξιές στροφές η τροχιά είναι ελαφρώς µεγαλύτερη από την τροχιά που ακολουθεί το όχηµα στις αριστερές στροφές.

# ΒΙΒΛΙΟΓΡΑΦΙΑ - ΑΝΑΦΟΡΕΣ

- 1. Εγχειρίδιο της VISUAL BASIC 4 Nathan Gurewich & Ori Gurewich, 1996
- 2. Πλήρες εγχειρίδιο της VISUAL BASIC 5 Evangelos Petroutsos,1998
- 3. Πλήρες εγχειρίδιο της VISUAL BASIC 6 E. Petroutsos, 1999
- 4. ΡΟΜΠΟΤΙΚΗ ∆ΗΜΗΤΡΙΟΣ Μ. ΕΜΙΡΗΣ,σελ.1-94,1999
- 5. Designing Autonomous Mobile Robots John M. Holland, 2004
- 6. Ελεγκτής σερβοµηχανισµών Ελέκτορ, 5/99
- 7. DIRECT CONTROL OF PC SERIAL LINES USING MSCOMM Everyday practical Electronics, Robert Penfold, February 2003
- 8. UPDATE ON DIRECT CONTROL OF PC SERIAL LINES USING MSCOMM – Everyday practical Electronics, Robert Penfold, April 2003